# Ghidul utilizatorului

**M198WA M208WA M228WA**

Instructiuni importante înainte de a folosi acest produs.

Păstrați Măsuri de siguranță (CD) într-un loc accesibil pentru referințe ulterioare. Consultați eticheta de pe produs și oferiți informațiile respective dealer-ului când aveți nevoie de service.

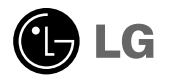

# MĂSURI DE SIGURANȚĂ

### Consultați cu atenție aceste precauții de siguranță înainte de a utiliza produsul.

**Avertizare** Dacă ignorați mesajul de avertizare, puteți suferi răni serioase sau există riscul accidentării sau morții celor implicați.

**Atenționare** Dacă ignorați acest mesaj de atenționare, puteți suferi răni minore sau poate exista riscul deteriorării produsului.

### Precau˛ii pentru instalarea produsului

### Avertizare

#### ■ Păstrați la distanță de surse de căldură, cum ar fi radiatoarele electrice.

- Există riscul producerii unui șoc electric, incendiu, poate cauza funcționarea defectuoasă sau deformarea produsului.
- Nu lăsați la îndemâna copiilor materialul de ambalare anti-umezeală și ambalajul de vinilin.
	- Materialul anti-umezeală este dăunător dacă este înghițit. Dacă este înghițit din greșeală, obligați pacientul să vomite și mergeți la cel mai apropiat spital. În plus, ambalajul de vinilin poate cauza sufocarea. Nu lăsați la îndemâna copiilor.

#### ■Nu puneți obiecte grele pe produs și nu vă așezați pe acesta.

- Dacă produsul se prăbușește sau este scăpat, există riscul rănirii. Copiii trebuie să fie cu atât mai atenți.

- Nu lăsați cablul de alimentare sau cablul de semnal în cale.
	- Persoanele care trec se pot împiedica sau pot călca pe cablu, ceea ce poate cauza un șoc electric, un incendiu, deteriorarea produsului sau rănire.

#### $\blacksquare$  Instalați produsul într-un loc curat și uscat.

- Praful sau umezeala pot cauza soc electric, incendiu sau deteriorarea produsului.

■ Dacă simțiți miros de fum sau alte mirosuri sau auziți zgomote ciudate, deconectați cablul de alimentare și contacta˛i centrul de service.

- Dacă utilizați produsul fără a lua măsurile corespunzătoare există riscul unui șoc electric sau al unui incendiu.

■ Dacă ați scăpat produsul sau carcasa s-a spart, opriți aparatul și deconectați cablul de alimentare.

- Dacă utilizați produsul fără a lua măsurile corespunzătoare există riscul unui șoc electric sau al unui incendiu. Contacta˛i centrul de service.

■ Nu scăpați obiecte și nu aplicați forță asupra produsului. Nu aruncați jucării sau obiecte către ecranul produsului.

- Poate cauza rănirea persoanelor, probleme ale produsului sau defectarea monitorului.

■ Lăsarea unei imagini fixe pe ecran pentru o durată lungă de timp poate cauza deteriorarea ecranului și arderea imaginii. Asigurați-vă că utilizați un economizor de ecran pe monitor. Acest fenomen se înregistrează și la produse ale altor producători și nu face subiectul garanției.

### $\sqrt{ }$  Atentionare

- Asigurați-vă că fanta de ventilare a produsului nu este blocată. Instalați produsul într-un loc suficient de lat (mai mult de 10 cm de la perete).
	- Dacă instalați produsul prea aproape de perete, există riscul deformării acestuia sau izbucnirii unui incendiu ca urmare a încălzirii interne.
- Nu blocați fanta de ventilare a produsului cu fața de masă sau perdeaua.
- Există riscul deformării produsului sau izbucnirii unui incendiu ca urmare a supraîncălzirii în interiorul produsului.
- Instalați produsul pe o suprafață plană și stabilă pentru a preveni căderea acestuia. - Dacă produsul este scăpat, există riscul rănirii persoanelor implicate sau a deteriorării produsului.
- Instalați produsul într-o zonă fără interferențe electromagnetice.
- Păstrați produsul la distanță de acțiunea directă a soarelui.
	- Există riscul deteriorării produsului.
- 

# MĂSURI DE SIGURANȚ

Precauții referitoare la alimentarea cu energie electrică **Avertizare** 

■ Asigurați-vă că ați conectat cablul de alimentare la o sursă de alimentare cu împământare.

- Există riscul unei electrocutări sau a rănirii.

- Utilizați doar tensiune nominală. - Există riscul deteriorării produsului sau a electrocutării.
- **■** În cazul tunetelor și fulgerelor, nu atingeți cablul de alimentare sau cablul de semnal, deoarece poate fi foarte periculos.

- Există riscul provocării unui șoc electric.

- Nu conectați mai multe prelungitoare, dispozitive electrice sau radiatoare electrice la o singură priză. Utilizați un cablu de alimentare cu împământare destinat exclusiv utilizării cu calculatorul.
	- Poate izbucni un incendiu ca urmare a supraîncălzirii.
- ∎ Nu atingeți ștecărul de alimentare cu mâinile ude. În plus, dacă piciorușul cablului de alimentare este ud sau acoperit de praf, uscați complet ștecărul sau ștergeți praful.

- Există riscul unei electrocutări ca urmare a umezelii în exces.

■ Dacă intenționați să nu utilizați produsul pentru un timp îndelungat, deconectați cablul de alimentare de la produs. - Praful poate cauza un incendiu, iar deteriorarea izolației poate cauza scurgeri electrice, șoc electric sau incendiu.

■ Introduceți cablul de alimentare complet.

- În cazul în care cablul de alimentare nu este introdus complet, există riscul izbucnirii unui incendiu.

**■** Tineți de ștecăr când trageți de cablul de alimentare. Nu îndoiți cablul de alimentare aplicând forță excesivă și nu pune˛i obiecte grele pe cablul de alimentare.

- Linia de alimentare poate fi deteriorată, cauzând șoc electric sau incendiu.

■ Nu introduceți un conductor (cum ar fi un bețișor de metal) într-un capăt al cablului de alimentare când celălalt capăt este conectat la terminalul de intrare de pe perete. În plus, nu atingeți cablul de alimentare imediat după deconectare de la terminalul de intrare de pe perete.

- Există riscul electrocutării.

- Cablul de alimentare este utilizat ca dispozitiv principal de deconectare. Asigurați-vă că priza este ușor accesibilă după instalare.
- Cablul de alimentare este principalul întrerupător de circuit și acest dispozitiv de întrerupere trebuie așezat într-o locație în care este ușor de utilizat.

### **Atentionare**

Nu deconectați cablul de alimentare când utilizați produsul.

- Socul electric poate deteriora produsul.

### Precauții pentru mutarea produsului

### /!\Avertizare

■ Asigurați-vă că ați oprit produsul.

- Există riscul deteriorării produsului sau a electrocutării.

- Asigurați-vă că ați îndepărtat toate cablurile înainte de a muta produsul.
	- Există riscul deteriorării produsului sau a electrocutării.

# MĂSURI DE SIGURANȚĂ

# Atentionare

#### Nu bruscați produsul când îl mutați.

- Există riscul deteriorării produsului sau a electrocutării.

#### ■ Nu aruncați cutia de ambalare a acestui produs. Utilizați această cutie pentru a muta produsul.

#### ■ Întoarceți panoul în față și țineți cu ambele mâini pentru a muta.

- Dacă scăpați produsul, produsul deteriorat poate cauza șoc electric sau incendiu. Contactați centrul de service pentru reparații.

### Precauții pentru utilizarea produsului

### Avertizare

#### ■ Nu dezasamblați, reparați sau modificați produsul la propria apreciere.

- Aceasta ar putea cauza un șoc electric sau un incendiu.
- Contactați centrul de service pentru verificare, calibrare sau reparatii.

#### ■ Când monitorul nu este supravegheat pentru o perioadă mai lungă de timp, deconectați-l de la priza de perete.

#### ■ Păstrați produsul la distanță de apă.

- Aceasta ar putea cauza un șoc electric sau un incendiu.

## $\sqrt{ }$  Atentionare

Nu puneți sau depozitați substanțe inflamabile în apropierea produsului.

- Există riscul unei explozii sau al unui incendiu ca urmare a manevrării neatente a substantelor inflamabile.

■ Când curățați suprafața tubului, deconectați cablul de alimentare și frecați cu o cârpă moale pentru a preveni zgârierea. Nu curățați cu o cârpă umedă.

- Apa se poate scurge în produs, cauzând şoc electric sau defecțiune gravă.

- Faceți pauze din când în când pentru a vă proteja vederea.
- Păstrați produsul curat în orice moment.
- Luați pauze la intervale regulate când utilizați produsul pentru un timp îndelungat.
- Nu apăsați cu fermitate pe panou cu mâna sau cu un obiect ascuțit, cum ar fi unghia, un creion sau un pix, și nu îl zgâriați.
- Păstrați o distanță corespunzătoare față de produs.

- Vederea dumneavoastră poate fi afectată dacă priviți de foarte aproape.

- Setați rezoluția și ora corespunzătoare consultând Ghidul utilizatorului.
	- Vederea dumneavoastră poate fi afectată.
- Utilizați doar detergent autorizat pentru curățarea produsului. (Nu utilizați benzen, diluant sau alcool.)
	- Există riscul deteriorării produsului.

### Casare

■ Lampa fluorescentă utilizată în acest produs conține o cantitate mică de mercur.

■ Nu casati acest produs împreună cu deșeurile menajere.

Casarea acestui produs trebuie realizată în conformitate cu reglementările autorităților locale.

# Înainte de conectarea la calculator

### Asamblarea suportului

- . Înainte de montarea produsului, asigurați-vă că alimentarea, sistemul computerizat și alte dispozitive atașate sunt oprite.
- 1. Așezați monitorul cu fața în jos pe un material moale.
- $2.$  Conectați Stand Base (Bază suport) la Stand Body (Corp suport) și apăsați clichetele pe buton către fiecare capăt.
- 3. Conectați Stand (Suport), asamblat la pasul 2, la Monitor Panel (Panou monitor) până când se aude un clic.
- 4. După asamblare, ridicați monitorul ușor și îndreptați-l spre în față.

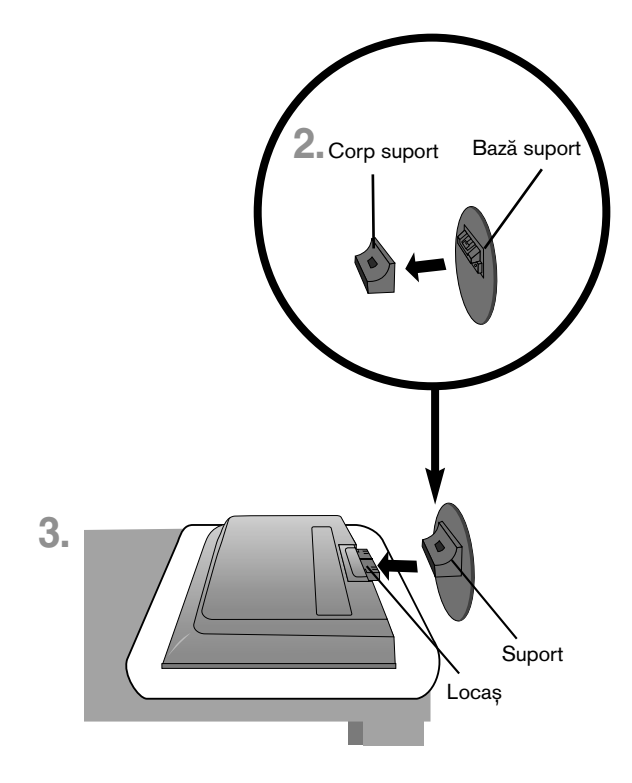

#### Important

- După ce conectați baza suportului, încercați să nu o deconectați.
- Nu transportați produsul ținându-l în jos, de baza suportului. Produsul poate cădea și se poate deteriora sau vă poate răni piciorul.

# Înainte de conectarea la calculator

. Înainte de montarea produsului, asigurați-vă că alimentarea, sistemul computerizat și alte dispozitive atașate sunt oprite.

### Poziționarea monitorului

- **1.** Ajustați poziția monitorului în mai multe modalități pentru a asigura confortul maxim.
	- Grad de înclinare : -3°~10° Rotire : 350°
- 

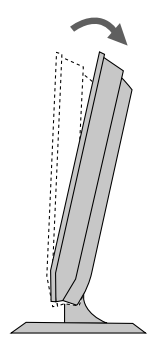

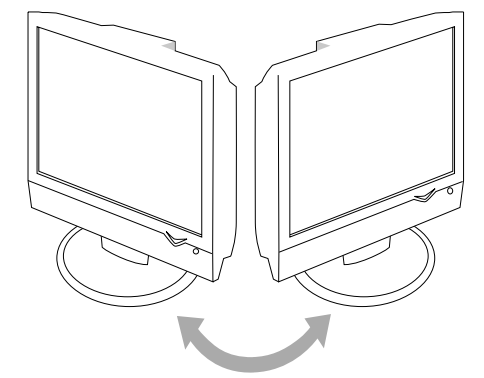

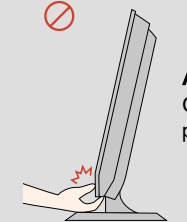

#### Avertizare:

Când ajustați unghiul monitorului, nu așezați degetul (degetele) între partea de sus a monitorului și baza suportului. Vă puteți răni.

### Dispozitiv de blocare împotriva furtului.

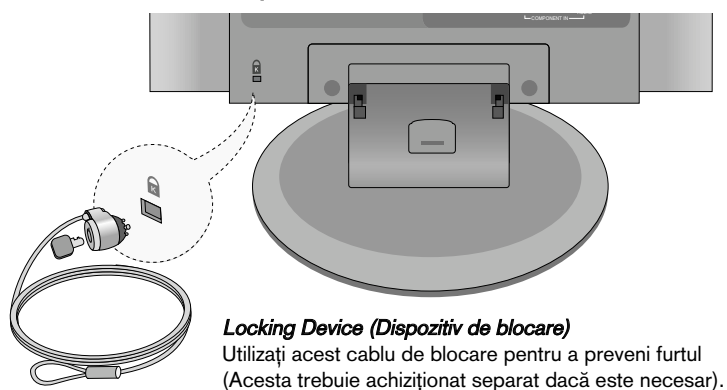

# Denumirea butoanelor de pe telecomandă (Tip A)

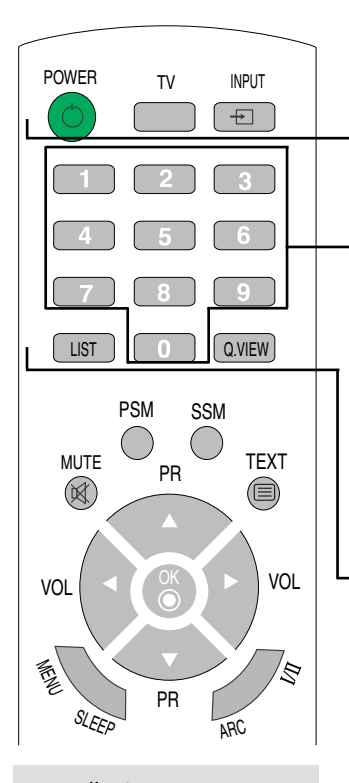

■ NOTĂ : În cazul în care, la transmisii stereo sau stereo Nicam, semnalul de sunet stereo este slab, selectați recepția mono.

#### POWER (ALIMENTARE) TV: Buton TV INPUT (INTRARE)

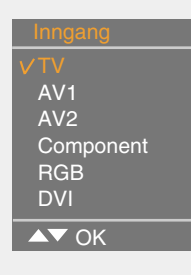

La fiecare apăsare a butonului se va comuta la

 $TV \rightarrow AV1 \rightarrow AV2 \rightarrow$  Component (Componentă) -> RGB -> DVI. Dacă nu se recepționează semnal de intrare timp de câteva secunde, ecranul va comuta automat în modul selectat.

#### Butoane numere

Puteți selecta și schimba canalele în mod direct.

#### LIST (LISTĂ): Lista de programe

Pentru a afișa lista de programe (0~ 99).

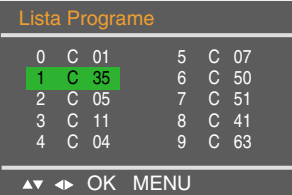

Notă : Canalele TV afișate în albastru au fost setate pentru a fi ignorate în meniul Programme Edit (Editare program).

#### Q.VIEW: Buton QUICK VIEW (VIZUALIZARE RAPIDĂ)

Pentru a afișa canalul TV selectat anterior

### Introducerea bateriilor în telecomandă.

- 1. Scoateți capacul telecomenzii.
- 2. Introduceți bateriile cu polaritatea corectă (+ la + și la -)
- 3. Închideți capacul telecomenzii.
	- Aruncați bateriile folosite în coșul de gunoi pentru a preveni poluarea mediului.

# Denumirea butoanelor de pe telecomandă

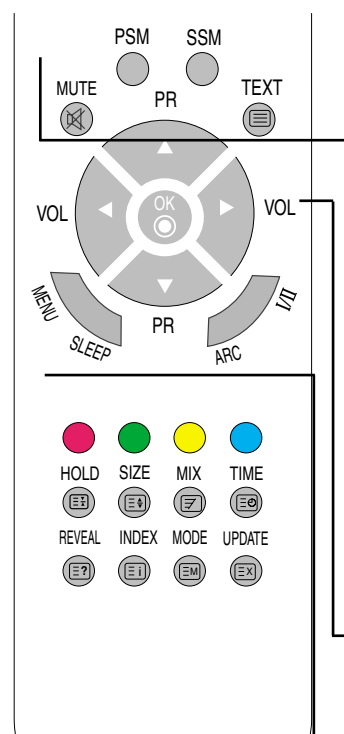

#### MUTE (SONOR OPRIT)

Porneste si opreste sunetul.

Buton PSM (Picture Status Memory - Memorie stare imagine) Apăsați în mod repetat pentru a selecta între modurile de imagine Dynamic (Dinamic), Standard, Mild (Moderat), Game (Joc) sau User (Utilizator).

### Buton SSM (Sound Status Memory - Memorie stare sunet)

Utilizați acest buton pentru a selecta sunetul. Apăsați în mod repetat pentru a selecta Flat (Moderat), Music (Muzică), Movie (Film), Sports (Sport), User (Utilizator).

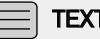

**TEXT** 

Pornește și oprește funcția teletext. Pe ecran apare pagina principală de început sau ultima pagină selectată, împreună cu antetul informativ și o linie cu opțiuni în partea de jos a ecranului.

#### Butoane PR  $($   $\blacktriangle$   $\blacktriangledown$   $)$

Pentru a comuta între canale.

Butoane VOL  $(4 \rightharpoonup)$ 

Pentru a ajusta sonorul.

Buton OK

Utilizați când ajustarea funcției este finalizată.

#### MENU (MENIU)

Utilizați acest buton pentru a accesa sau ieși din On Screen Display (Afișajul pe ecran).

### SLEEP (REPAUS): Contor SLEEP (REPAUS):

Puteți selecta o perioadă de timp după care TV / AV / RGB / Component (Componentă) / DVI comută în mod standby.Press the key Apăsați repetat această tastă pentru a selecta minutele.

$$
10 \rightarrow 20 \rightarrow 30 \rightarrow 60
$$
\n
$$
240 \leftarrow 180 \leftarrow 120 \leftarrow 90
$$

### Denumirea butoanelor de pe telecomandă

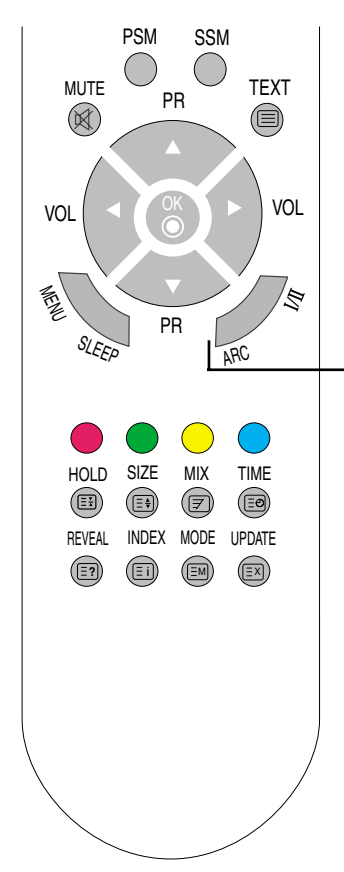

### ARC

Pentru selectarea formatului de imagine pentru ecran.

- În mod TV / AV : Spectacle (Priveliște), Original, 4:3, 16:9, 14:9, Zoom1, Zoom2
- În mod RGB/DVI / Component (Componentă) : 4:3, 16:9

I/II : Opțiune de utilizare bilingvă și selectare mod sunet

#### [TV]

- Pentru a comuta de la sunet Stereo la Mono în cazul transmisiunilor stereo sau de la Nicam Stereo la Nicam Mono, în cazul transmisiunilor digitale.
- pentru a comuta de la Nicam Dual I la Nicam Dual II sau Nicam Dual I+II în cazul transmisiunilor Nicam Dual.
- pentru a selecta Óntre Dual I, Dual II sau Dual I+II Ón cazul transmisiunilor bilingve:

DUAL I transmite către difuzoare limba principală a emisiei;

DUAL II transmite către difuzoare limba secundară a emisiei;

DUAL I+II transmite câte o limbă către câte un difuzor.

#### [AV/Componentă]

În mod AV/Component (Componentă), puteți selecta sunetul de ieșire pentru difuzoarele stânga și dreapta. Apăsați în mod repetat butonul I/II pentru a selecta ieșirea sunet.

- L+R : Semnalul audio de la intrarea audio L este transmis către difuzorul din stânga și semnalul audio de la intrarea audio R către difuzorul din dreapta.
- L+L : Semnalul audio de la intrarea audio L este transmis către difuzoarele stânga și dreapta.
- R+R : Semnalul audio de la intrarea audio R este transmis către difuzoarele stânga și dreapta.

### Telecomandă - Utilizarea funcției teletext

Selectați limba locală pentru teletext. (pagina 30) În caz contrar, este posibil ca functia teletext să se afiseze incorect pe ecran.

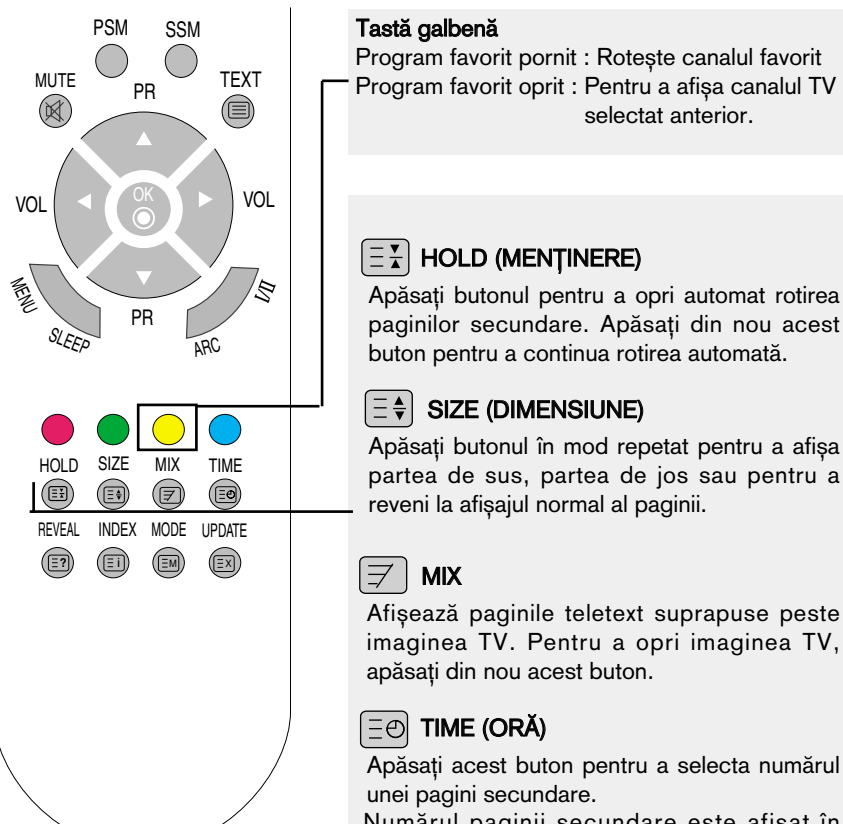

Numărul paginii secundare este afișat în partea de jos a ecranului. Pentru a menține sau schimba pagina secundară, apăsați butoanele ROȘU/VERDE, A v sau butoanele NUMERE. Apăsați din nou pentru a ieși din această funcție.

### Telecomandă - Utilizarea funcției teletext

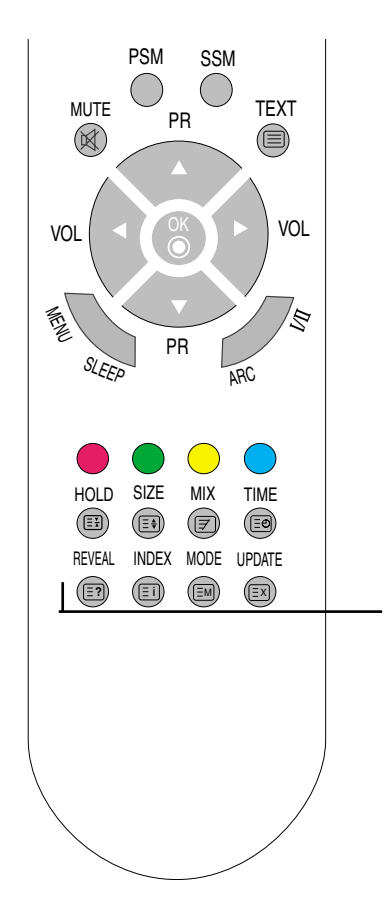

### $|\equiv$ ? REVEAL (AFISARE)

Apăsați acest buton pentru a afișa/ascunde informațiile ascunse, precum soluțiile la ghicitori si jocuri puzzle. Apăsați din nou acest buton pentru a ascunde informatiile de pe afisaj.

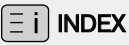

Pentru a afisa pagina principală.

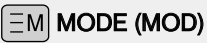

Se va comuta în modul Teletext.

### $|\exists$  X UPDATE (ACTUALIZARE)

Apăsați butonul pentru a afișa programul TV. În partea de sus a ecranului se indică dacă modul teletext mai este activ. Înainte de a opri funcția teletext, puteți selecta un număr de pagină. Când pagina este găsită, linia cu informa˛ii apare pentru scurt timp pe ecran. Apăsați butonul din nou pentru a reafișa funcția teletext.

# Denumirea butoanelor de pe telecomandă (Tip B)

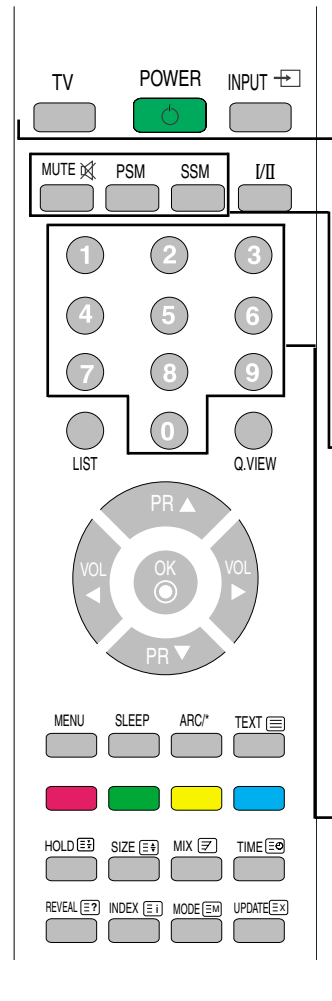

#### TV : Buton TV POWER (ALIMENTARE) INPUT (INTRARE)

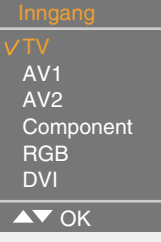

La fiecare apăsare a butonului se va comuta la  $TV \rightarrow AV1 \rightarrow AV2 \rightarrow$  Component (Componentă) RGB > DVI. Dacă nu se recepționează semnal de intrare timp de câteva secunde, ecranul va comuta automat în modul selectat.

### MUTE (SONOR OPRIT)

Pornește și oprește sunetul.

#### Buton PSM (Picture Status Memory - Memorie stare imagine) Apăsați în mod repetat pentru a selecta Dynamic (Dinamic), Standard,

# Mild (Moderat), Game (Joc) sau User (Utilizator).

#### Buton SSM (Sound Status Memory - Memorie stare sunet)

Utiliza˛i acest buton pentru a selecta sunetul. Apăsați în mod repetat pentru a selecta Flat (Moderat), Music (Muzică), Movie (Film), Sports (Sport), User (Utilizator).

#### Butoane numere

Puteți selecta și schimba canalele în mod direct.

■ NOTĂ : În cazul în care, la transmisii stereo sau stereo Nicam, semnalul de sunet stereo este slab, selectați recepția mono.

### Denumirea butoanelor de pe telecomandă

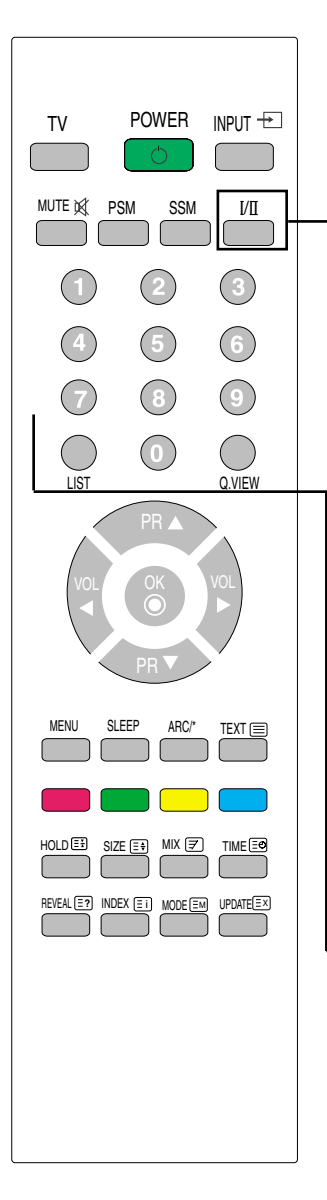

I/II: Opțiune de utilizare bilingvă și selectare mod sunet

#### [TV]

- Pentru a comuta de la sunet Stereo la Mono în cazul transmisiunilor stereo sau de la Nicam Stereo la Nicam Mono, în cazul transmisiunilor digitale.
- pentru a comuta de la Nicam Dual I la Nicam Dual II sau Nicam Dual I+II în cazul transmisiunilor Nicam Dual.
- pentru a selecta Óntre Dual I, Dual II sau Dual I+II Ón cazul transmisiunilor bilingve:

DUAL I transmite către difuzoare limba principală a emisiei; DUAL II transmite către difuzoare limba secundară a emisiei; DUAL I+II transmite câte o limbă către câte un difuzor.

#### [AV/Componentă]

În mod AV/Component (Componentă), puteți selecta sunetul de ieșire pentru difuzoarele stânga și dreapta. Apăsați în mod repetat butonul I/II pentru a selecta iesirea sunet.

- **L+R** : Semnalul audio de la intrarea audio L este transmis către difuzorul din stânga și semnalul audio de la intrarea audio R către difuzorul din dreapta.
- L+L : Semnalul audio de la intrarea audio L este transmis către difuzoarele stânga și dreapta.
- R+R : Semnalul audio de la intrarea audio R este transmis către difuzoarele stânga și dreapta.

#### LIST (LISTĂ): Lista de programe

Pentru a afișa lista de programe (0~ 99).

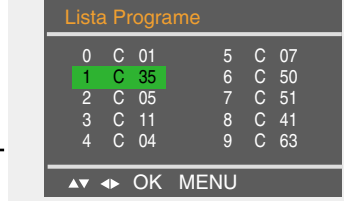

Notă : Canalele TV afișate în albastru au fost setate pentru a fi ignorate în meniul Programme Edit (Editare program).

### Q.VIEW: Buton QUICK VIEW (VIZUALIZARE RAPIDĂ)

Pentru a afișa canalul TV selectat anterior

### Denumirea butoanelor de pe telecomandă

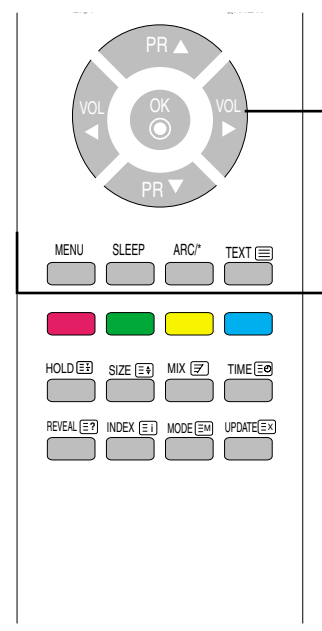

### Butoane PR  $($   $\blacktriangle$   $\blacktriangledown$   $)$

Pentru a comuta între canale.

#### Butoane VOL  $($   $\blacklozenge$   $)$

Pentru a ajusta sonorul.

#### Buton OK

Utilizați când ajustarea funcției este finalizată.

#### MENU (MENIU)

Utilizați acest buton pentru a accesa sau ieși din On Screen Display (Afisajul pe ecran).

#### SLEEP (REPAUS): Contor SLEEP (REPAUS):

Puteți selecta o perioadă de timp după care TV / AV / RGB / Component (Componentă) / DVI comută în mod standby.Press the key Apăsați repetat această tastă pentru a selecta minutele.

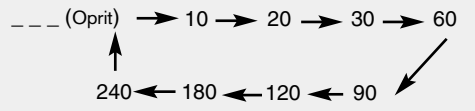

#### ARC

Pentru selectarea formatului de imagine pentru ecran.

- În mod TV / AV : Spectacle (Priveliște), Original, 4:3, 16:9, 14:9, Zoom1, Zoom2
- În mod RGB/DVI / Component (Componentă) : 4:3, 16:9

#### **TEXT**

Pornește și oprește funcția teletext. Pe ecran apare pagina principală de început sau ultima pagină selectată, împreună cu antetul informativ și o linie cu opțiuni în partea de jos a ecranului.

# Telecomandă - Utilizarea funcției teletext

Selectați limba locală pentru teletext. (pagina 30) În caz contrar, este posibil ca funcția teletext să se afișeze incorect pe ecran.

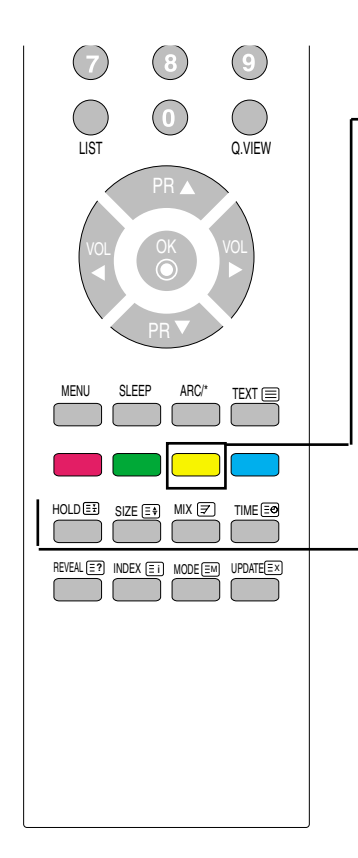

### Tastă galbenă

Program favorit pornit : Rotește canalul favorit Program favorit oprit : Pentru a afișa canalul TV selectat anterior.

### $\left[\equiv \frac{\mathbf{v}}{h}\right]$  HOLD (MENTINERE)

Apăsați butonul pentru a opri automat rotirea paginilor secundare. Apăsați din nou acest buton pentru a continua rotirea automată.

### $\left\lceil \frac{1}{5}\right\rceil$  SIZE (DIMENSIUNE)

Apăsați butonul în mod repetat pentru a afișa partea de sus, partea de jos sau pentru a reveni la afişajul normal al paginii.

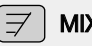

### MIX

Afișează paginile teletext suprapuse peste imaginea TV. Pentru a opri imaginea TV, apăsați din nou acest buton.

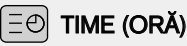

Apăsați acest buton pentru a selecta numărul unei pagini secundare.

Numărul paginii secundare este afișat în partea de jos a ecranului. Pentru a menține sau schimba pagina secundară, apăsați butoanele ROȘU/VERDE, A V sau butoanele NUMERE. Apăsați din nou pentru a ieși din această funcție.

# Telecomandă - Utilizarea funcției teletext

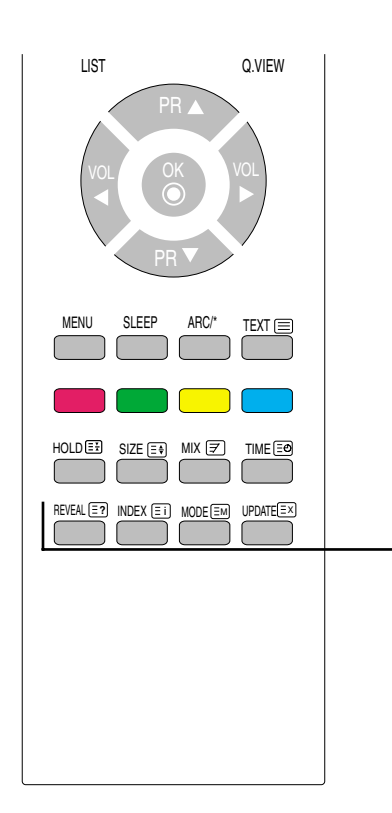

### $\left|\left. \bar{=} \right. \right.$  ? REVEAL (AFIŞARE)

Apăsați acest buton pentru a afișa/ascunde informațiile ascunse, precum soluțiile la ghicitori și jocuri puzzle. Apăsați din nou acest buton pentru a ascunde informațiile de pe afișaj.

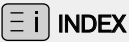

Pentru a afișa pagina principală.

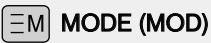

Se va comuta în modul Teletext.

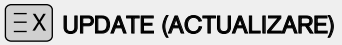

Apăsați butonul pentru a afișa programul TV. În partea de sus a ecranului se indică dacă modul teletext mai este activ. Înainte de a opri funcția teletext, puteți selecta un număr de pagină. Când pagina este găsită, linia cu informa˛ii apare pentru scurt timp pe ecran. Apăsați butonul din nou pentru a reafișa funcția teletext.

### Vizualizare din spate

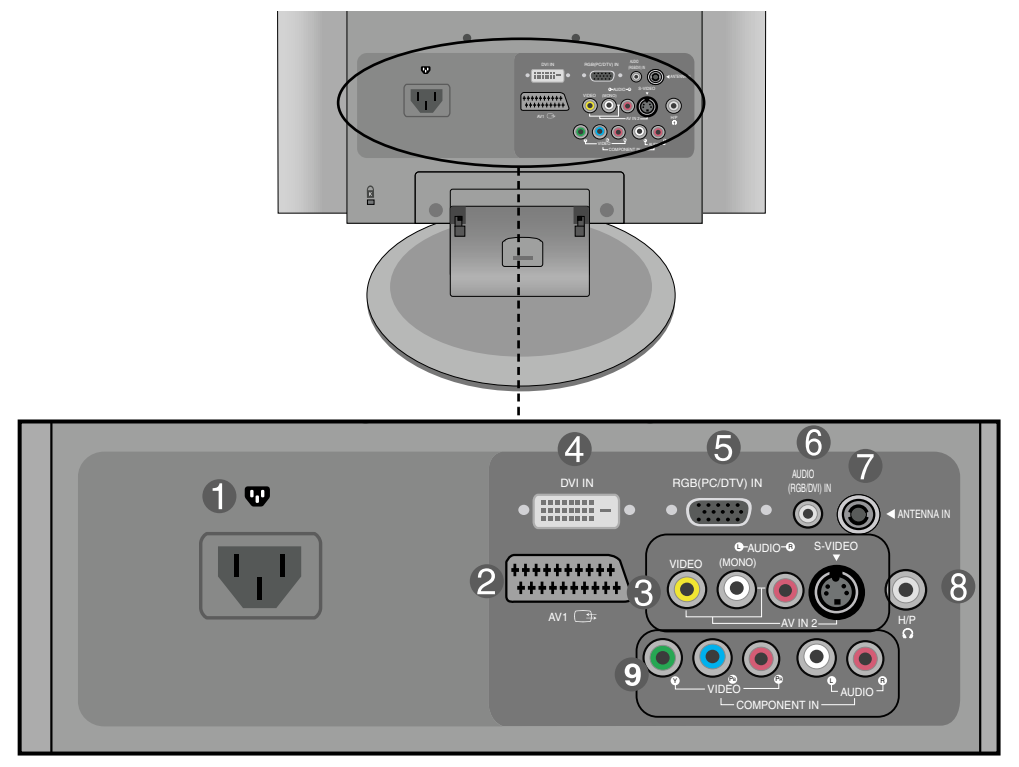

- Conector de alimentare: Conectați cablul de alimentare.
- <sup>2</sup> Mufa intrare/ieșire SCART
- **R** Mufa intrare AV
- **2** Conector semnal digital DVI.
- **G** Conector semnal analogic D-SUB
- Mufă audio RGB, DVI: Conectați la mufa de pe placa de sunet a calculatorului sau la mufa de 6 iesire sunet D-TV.
- **Mufă TV Tuner: Conectați antena.**
- **A** Mufa conectare căști/căști încorporate
- <sup>9</sup> Mufa intrare componentă

#### Terminal intrare AV Ŋ

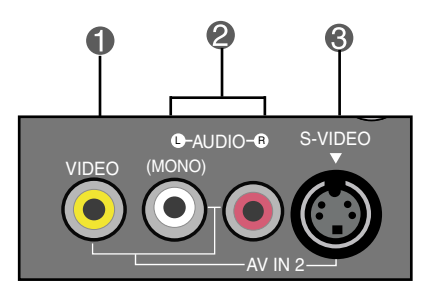

- **Mufa intrare video**
- **2** Mufa intrare audio
- Mufa intrare S-Video

### **EXECONECTATE A CALCULATE**

 $■ \n1. \n1. \n1. \n1. \n2. \n2. \n3. \n4. \n4. \n4. \n4. \n5. \n5. \n5. \n6. \n7. \n7. \n8. \n7. \n8. \n9. \n1. \n1. \n1. \n1. \n1. \n1. \n1. \n2. \n4. \n5. \n5. \n7. \n8. \n9. \n1. \n1. \n1. \n1. \n1. \n2. \n4. \n5. \n5. \n6. \n7. \n7. \n8. \n9. \n1. \n1. \n1. \n1. \n2. \n4$ Apoi, conecta˛i un cablu de intrare semnal.

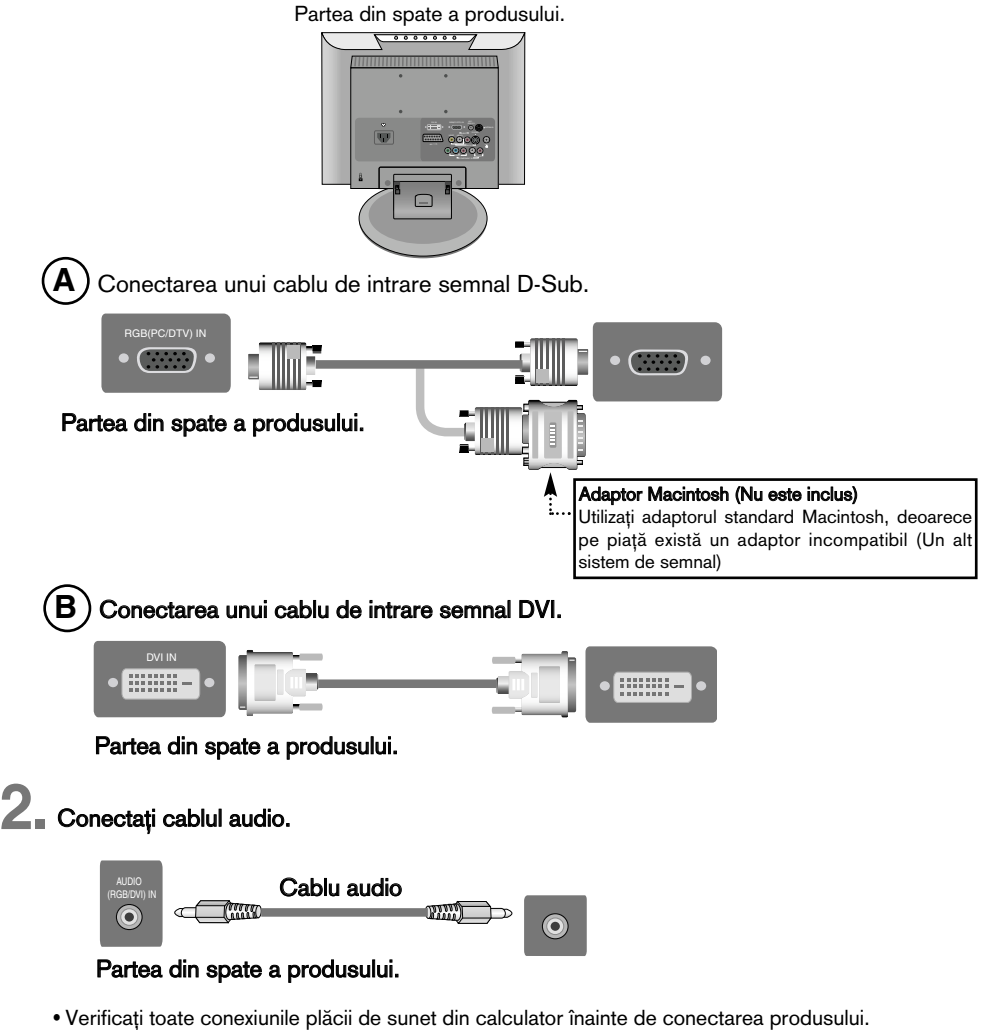

- Dacă placa de sunet de pe calculator este compatibilă cu ieșiri difuzoare și linie, selectați Line Out (Ie∫ire linie) cu ajutorul picioru∫ului de setare sau din aplica˛ia de pe calculator. (Pentru mai multe detalii, consultați ghidul utilizatorului furnizat pentru placa de sunet.
	- Speaker Out (leșire difuzor): Terminalul conectat la difuzor nu este echipat cu un amplificator.

- \*Line Out (lesire linie) : Terminalul conectat la difuzor este echipat cu un amplificator. Dacă iesirea audio de pe placa audio din calculator dispune doar de Speaker Out (Iesire difuzor), reduceți volumul de pe calculator. Acest produs are un amplificator integrat.

- **3.** Conectați cablul de alimentare.<br> **3.** Partea din spate a produsului. DVIN IN RGB/DGTV) IN 1999 W <u>a oo</u>o AUDIO VIDEO <sup>Y</sup> PB PR <sup>L</sup> <sup>R</sup>
- **1 1** Porniți alimentarea apăsând butonul de alimentare de pe produs.

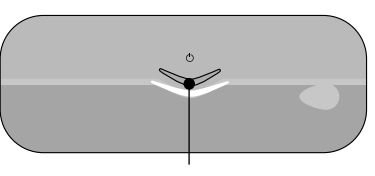

Buton alimentare

- **2** Porni˛i calculatorul.
- $\overline{\mathbf{5}}$ . Selectați un semnal de intrare.

Apăsați butonul INPUT (INTRARE) de pe telecomandă pentru a selecta semnalul de intrare.

 $INPUT \rightarrow OK$ 

Sau apăsați butonul INPUT (INTRARE) din partea de sus a produsului.

$$
\mathsf{INPUT} \rightarrow \mathsf{OK}
$$

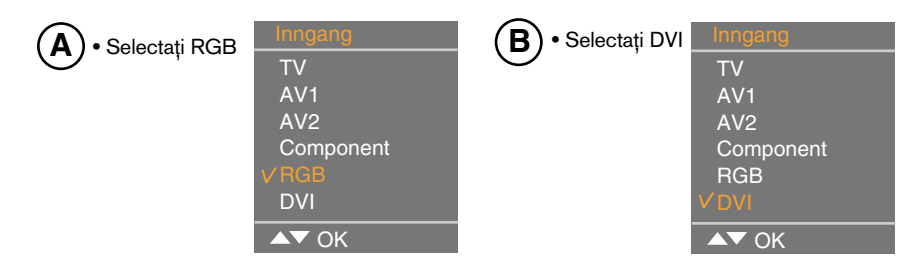

La fiecare apăsare a butonului se va comuta la  $TV \rightarrow AV1 \rightarrow AV2 \rightarrow$  Component (Componentă) RGB -> DVI.

Dacă nu se recepționează semnal de intrare timp de câteva secunde, ecranul va comuta automat în modul selectat.

Notă

• Conectat direct la o priză cu alimentare pe perete sau un prelungitor cu control al tensiunii cu împământare.

### **ELE** Conectarea la VCR/DVD

**1.** Conectați cablul video/audio cum se indică în imaginea de mai jos, apoi conectați cablul de alimentare (Consultati pagina 19).

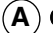

- **A**  $)$  Când utilizați cablu RCA.  $\qquad \qquad \qquad \mid$   $\qquad$  (B
	- Conecta˛i terminalul de intrare potrivind corect culoarea.

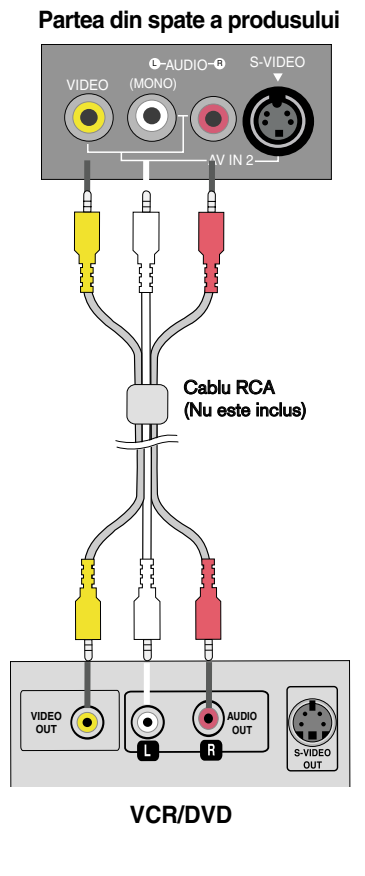

### $(B)$  Când utilizați cablu S-Video.

• Conecta˛i terminalul de intrare S-Video pentru a urmări filme la calitate video deosebită.

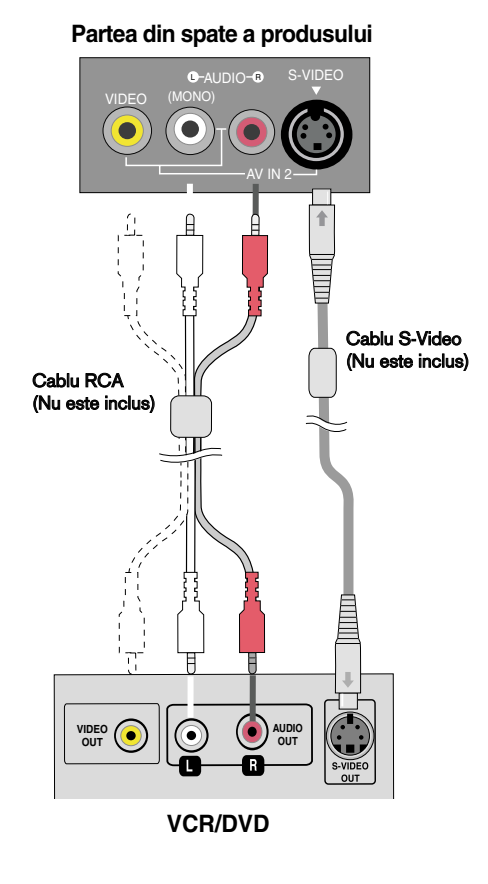

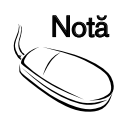

• În cazul în care un cablu RCA este conectat în acelasi timp cu un cablu S-Video, cablul S-Video are prioritate.

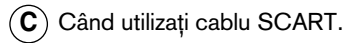

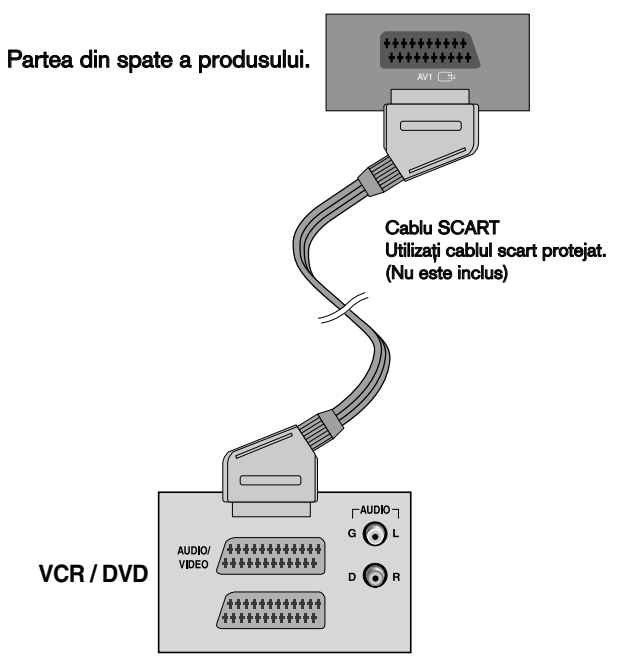

Selectați un semnal de intrare. **2.**

Apăsați butonul INPUT (INTRARE) de pe telecomandă pentru a selecta semnalul de intrare.

$$
\boxed{\text{NPUT} \rightarrow \text{OK}}
$$

Sau apăsați butonul INPUT (INTRARE) din partea de sus a produsului.

$$
IPUT \rightarrow OK
$$
)

- $\blacktriangle$  ) Când realizați conexiunea cu un cablu RCA. • Selecta˛i AV2
- Când realizați conexiunea cu un cablu al unei SCART. • Selecta˛i AV1 **C**
- **B**) Când realizați conexiunea cu un cablu S-Video. • Selecta˛i AV2

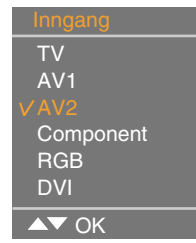

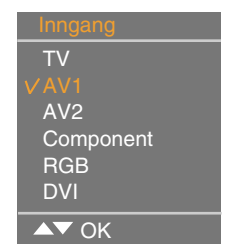

La fiecare apăsare a butonului se va comuta la TV-> AV1-> AV2 -> Component (Componentă) RGB -> DVI.

Dacă nu se recepționează semnal de intrare timp de câteva secunde, ecranul va comuta automat în modul selectat.

#### Conectarea la integratorul digital /DVD (480p/576p/720p/1080i/480i/576i)  $\mathbf{H}=\mathbf{H}$

- **1.** Conectați cablul video/audio cum se indică în imaginea de mai jos, apoi conectați cablul de alimentare (Consultați pagina 19).
	- Conecta˛i just cut out "terminalul de intrare" potrivind corect culoarea.

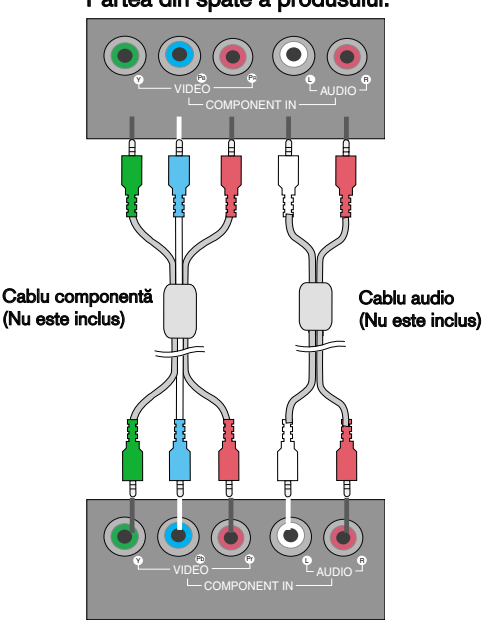

#### Partea din spate a produsului.

Integrator digital /DVD

 $2.$ Selectați un semnal de intrare.

Apăsați butonul INPUT (INTRARE) de pe telecomandă pentru a selecta semnalul de intrare.  $INPUT \rightarrow OK$ 

Sau apăsați butonul INPUT (INTRARE) din partea de sus a produsului.

$$
(IPUT \rightarrow OK)
$$

• Selectati Component (Componentă)

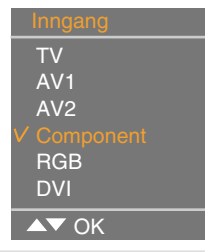

La fiecare apăsare a butonului se va comuta la TV -> AV1 -> AV2 -> Component (Componentă) -> RGB -> DVI.

Dacă nu se recepționează semnal de intrare timp de câteva secunde, ecranul va comuta automat în modul selectat.

#### Când urmăriți programe RGB/DVI de la DVD/integrator digital  $\mathbf{H} = \mathbf{H} \mathbf{H}$

Conectați cablul D-sub, RCA/PC cum se indică în imaginea de mai jos, apoi conectați cablul de alimentare. (see page 19)

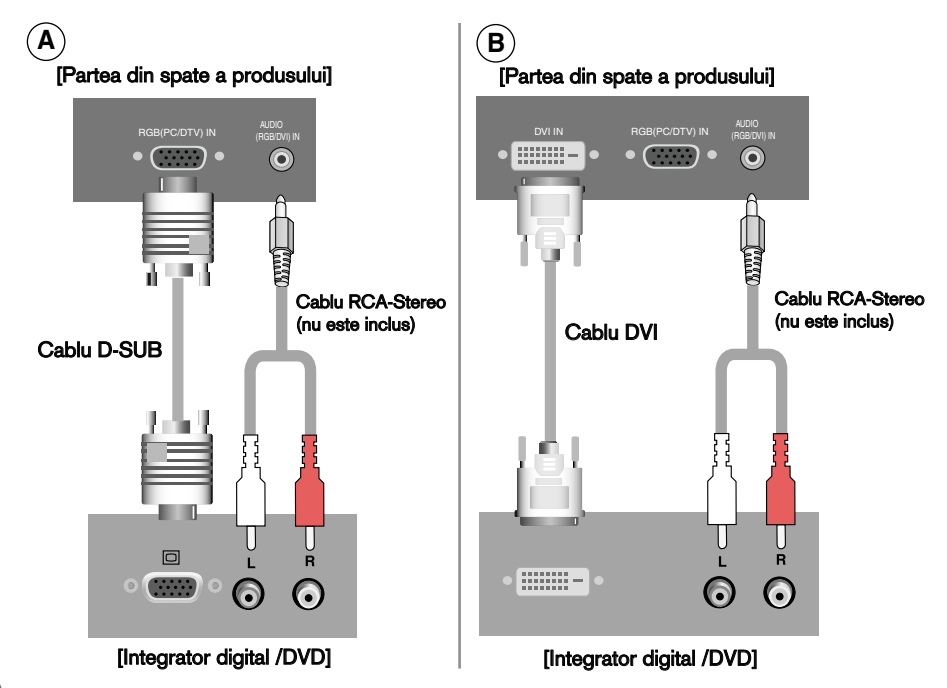

 $2$ . Selectați un semnal de intrare.

Apăsați butonul INPUT (INTRARE) de pe telecomandă pentru a selecta semnalul de intrare.

 $INPUT \rightarrow OK$ 

Sau apăsați butonul INPUT (INTRARE) din partea de sus a produsului.

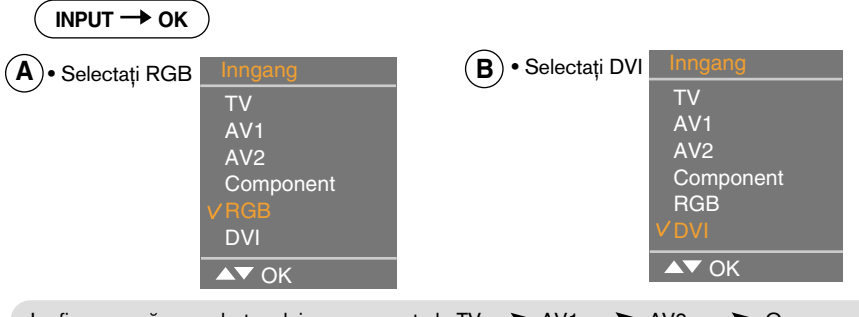

La fiecare apăsare a butonului se va comuta la TV  $\implies$  AV1  $\implies$  AV2  $\implies$  Component (Componentă) RGB -> DVI.

Dacă nu se recepționează semnal de intrare timp de câteva secunde, ecranul va comuta automat în modul selectat.

## **EXEC** Când urmăriți programe TV

 $\blacksquare$ <br>**1.** Verificați dacă ați conectat cablul antenei în partea din spate a produsului și apoi conectati cablul de alimentare.

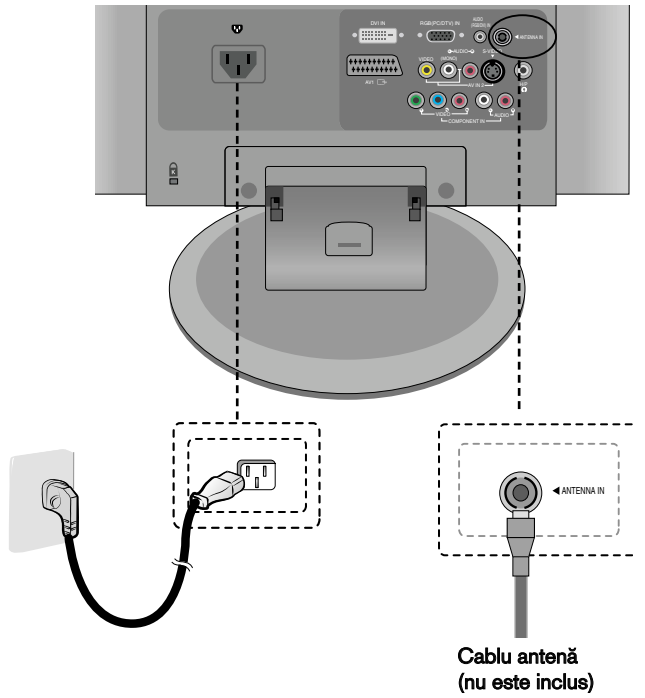

### Partea din spate a produsului

 $2$ . Selectați un semnal de intrare.

Apăsați butonul INPUT (INTRARE) de pe telecomandă pentru a selecta semnalul de intrare.  $INPUT \rightarrow OK$ 

Sau apăsați butonul INPUT (INTRARE) din partea de sus a produsului.

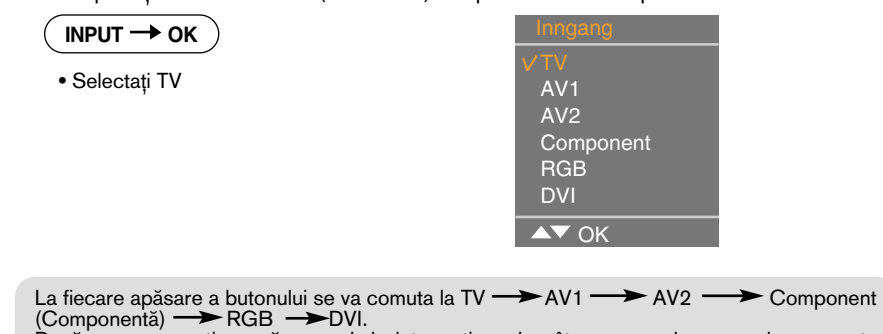

Dacă nu se recepționează semnal de intrare timp de câteva secunde, ecranul va comuta automat în modul selectat.

# Pentru aranjarea cablurilor utilizând dispozitivul de gestionare cabluri

**1.**<br> **1.** Aranjați cablurile în centru cum se indică în imaginea următoare.

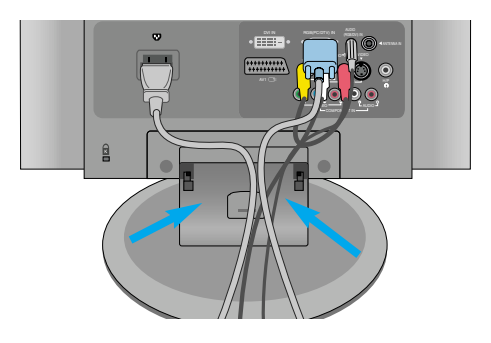

 $\sum$  Fixați dispozitivul de gestionare a cablurilor la Holder Groove (Canal suport), în jos.

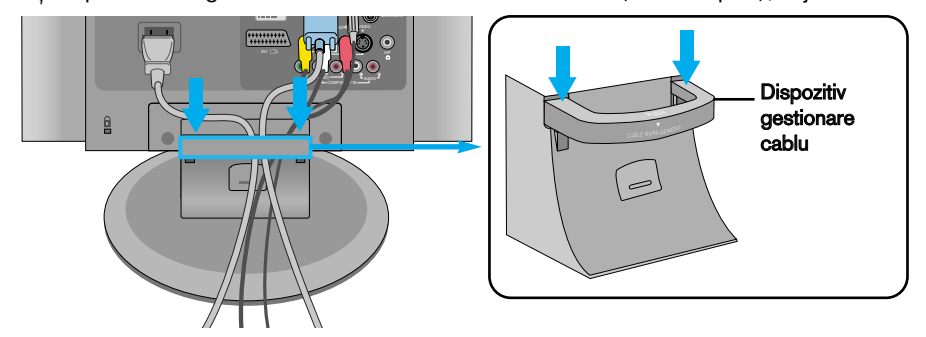

\* Când doriți să îl îndepărtați.

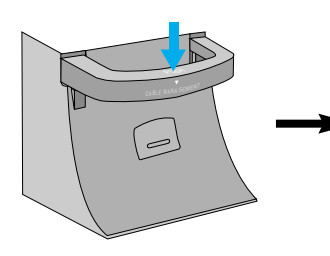

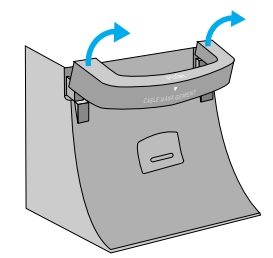

Împingeți ușor în jos.

Trageți ușor în sus pentru a-l scoate.

### **Avertizare**

- Nu utilizați dispozitivul de gestionare a cablurilor ca mâner pentru monitor.
- Nu apăsați pe dispozitivul de gestionare a cablurilor.

. . . . . . . DVI IN RGB(PC/DTV) IN  $\overline{\mathbf{w}}$ <sup>L</sup> AUDIO <sup>R</sup> Ave. 2 Ave. 2 Ave. 2 Ave. 2 Ave. VIDEO <sup>Y</sup> PB PR <sup>L</sup> <sup>R</sup> INPUT MENU OK  $\sqrt{V}$  VOL $\blacktriangleright$   $\sqrt{V}$  PR  $\blacktriangle$ • Acest indicator se aprinde albastru când monitorul funcționează normal Indicator alimentare (On Mode - Mod pornit). Dacă monitorul este în Sleep Mode (Mod repaus) (economisire energie), acest indicator se va aprinde în galben chihlimbar.  $\mathcal{P}$ Buton alimentare ) • Utilizați acest buton pentru a porni sau opri produsul. • Utilizați acest buton pentru a accesa sau ieși din ecranul meniului On Buton MENU (MENIU)Screen Display (Afişajul pe ecran). • Utilizați acest buton pentru a selecta o pictogramă sau pentru a ajusta  $\overline{\mathcal{A}}$  $\left( \begin{smallmatrix} \text{Buton} & \text{select} \end{smallmatrix} \right) \left( \begin{smallmatrix} \text{out} & \text{out} \end{smallmatrix} \right) \left( \begin{smallmatrix} \text{out} & \text{out} \end{smallmatrix} \right) \left( \begin{smallmatrix} \text{out} \end{smallmatrix} \right) \left( \begin{smallmatrix} \text{out} \end{smallmatrix} \right) \left( \begin{smallmatrix} \text{out} \end{smallmatrix} \right) \left( \begin{smallmatrix} \text{out} \end{smallmatrix} \right) \left( \begin{smallmatrix} \text{out} \end{smallmatrix} \right) \left( \begin{smallmatrix} \text{out} \end{$ VA • Utiliza˛i acest buton pentru a controla canalul pentru semnalul TV. Volume • Ajusta˛i volumul.

Denumirea butoanelor de pe unitatea de ajustare a ecranului

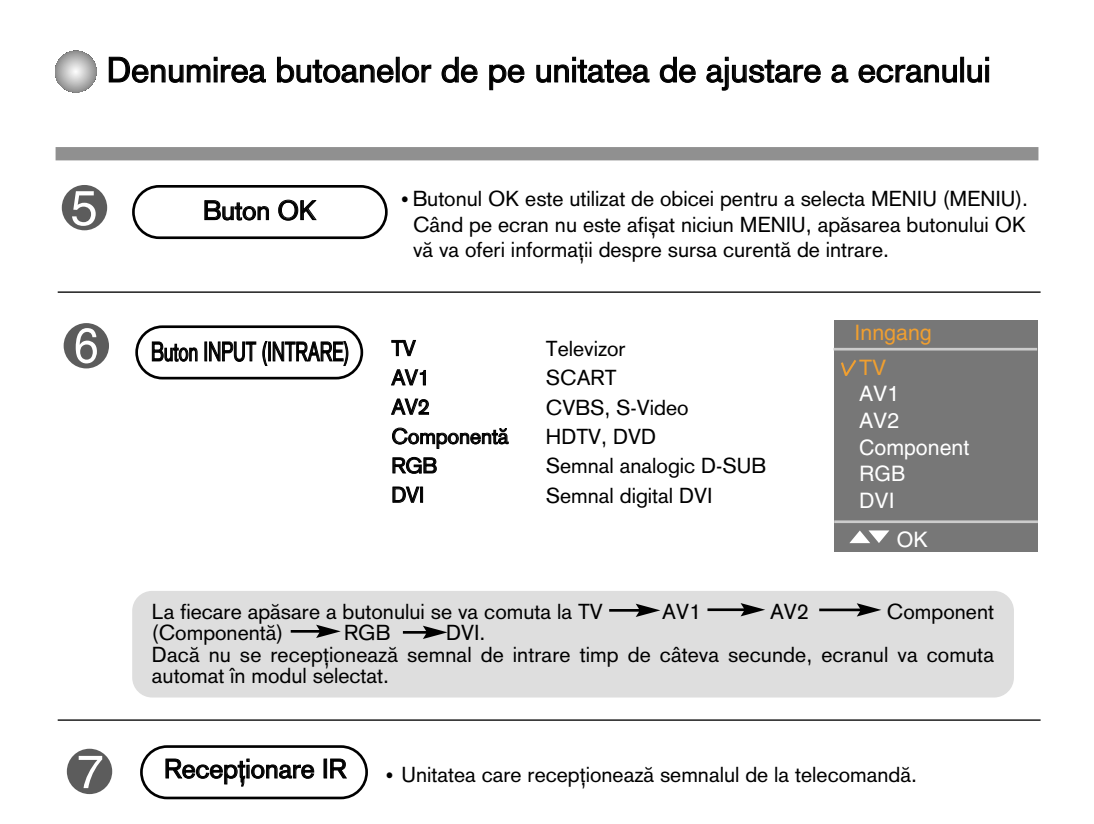

# Meniu OSD (afi∫aj pe ecran)

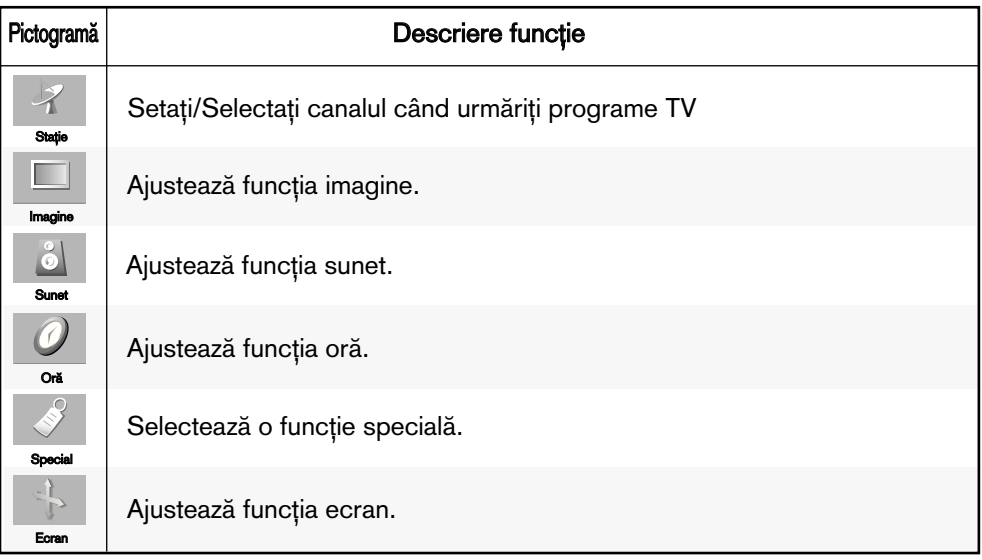

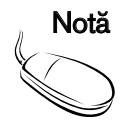

OSD (afișaj pe ecran)

Funcția OSD permite ajustarea stării ecranului în mod convenabil deoarece dispune de prezentare grafică.

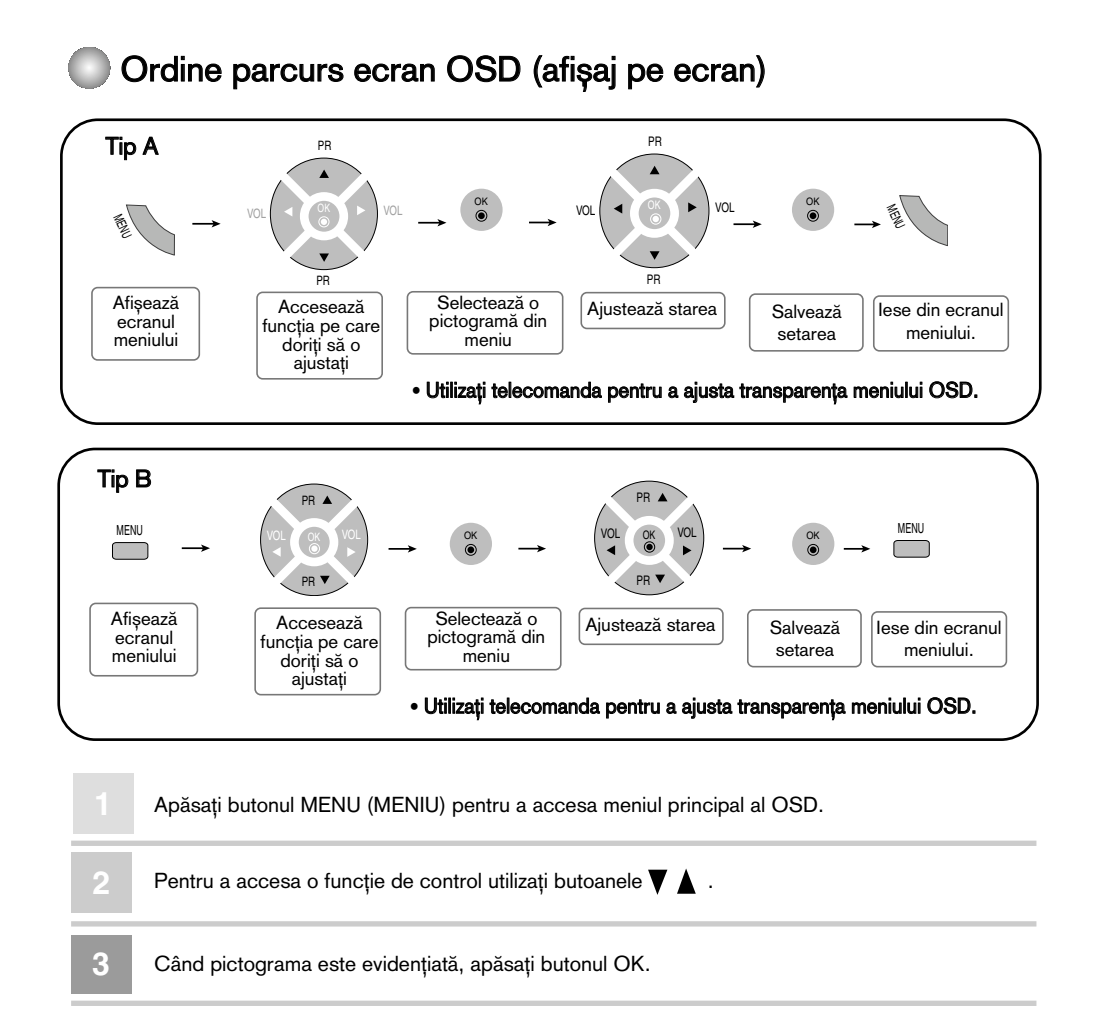

Utilizați butoanele  $\nabla$   $\blacktriangle$   $\blacktriangle$   $\blacktriangleright$  pentru a ajusta elementul selectat la nivelul dorit. **4**

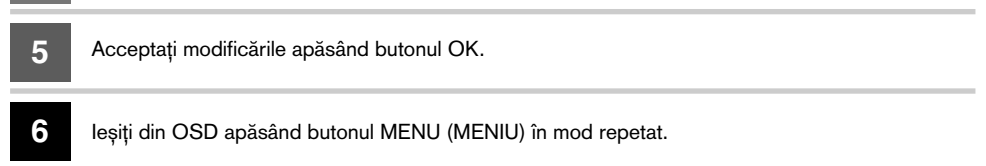

### Limba afișajului pe ecran / Selectarea țării

Meniul ghidului de instalare apare pe ecranul produsului când acesta este pornit pentru prima dată.

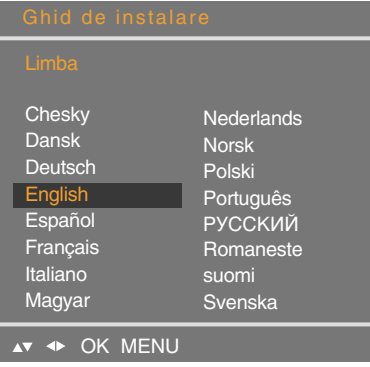

- 1. Apăsați butonul  $\Psi \triangle \blacktriangle \blacktriangleright$  și apoi OK pentru a selecta limba dorită.
- 2. Apăsați butonul  $\Psi$  A <  $\blacktriangleright$  și apoi OK pentru a selecta țara.
- \* Dacă doriți să modificați setarea Limbă/Țară
- 1. Apăsați butonul MENU (MENIU) și apoi  $\Psi$  A pentru a selecta meniul Special.
- 2. Apăsați butonul ► și apoi v entru a selecta Language (Limba).

Meniurile vor fi afișate pe ecran în limba selectată.

Sau, apăsați butonul ► și apoi ▼▲ pentru a selecta Country (Țară).

- 3. Apăsați butonul ► și apoi ▼▲ ← Pentru a selecta limba dorită sau țara dumneavoastră.
- 4. Apăsați butonul OK.
- 5. Apăsați în mod repetat butonul MENU (MENIU) pentru a reveni la vizualizarea normală a televizorului.

#### **Notă**

- Dacă nu finalizați configurarea ghidului de instalare prin apăsarea butonului MENU (MENIU) sau OSD (afișajul pe ecran) devine inactiv, meniul de instalare va continua să apară la pornirea dispozitivului până când configurarea este finalizată.
- Dacă selectați țara greșită, este posibil ca funcțiile teletext să nu apară corect pe ecran și instalarea teletext să se realizeze cu probleme.
- Ebraica este adăugată la Country (Țară) din Ghidul de instalare conform țărilor care folosesc limba ebraică.

#### Ajustarea ecranului Setați stație/Selectați canalul când urmăriți programe TV Auto-programme Pos (Programare automată) Г Prog auto To set Programare manuala Editare program Program favorit AV + OK MENU Sistem Trebuie setat înainte de a realiza căutarea automată. Apăsați butoanele  $\nabla$  entru a selecta sistemul TV al țării sau zonei din lume de unde doriți să recepționați canale TV. Canale acceptate: C(V/UHF 02~69) S(Cable 01~41) BG : PAL B/G, SECAM B/G (Europa / Europa de Est) I : PAL I/II (Marea Britanie/Irlanda) DK : PAL D/K, SECAM D/K (Europa de Est) L : SECAM L/L' (Franța) Pentru a selecta un număr de program sau pentru a introduce numărul **Depozitare** programului cu ajutorul butoanelor numere, de la care doriți să porniți căutarea de la de noi canale. Dacă, de exemplu, doriți să păstrați canalele de la 1 la 10 stocate anterior, introduceți numărul de program 11. Televizorul caută noi canale începând de la numărul 11. \* Numere disponibile pentru stocare: 0~99 Căutare Apăsați butonul OK sau > pentru a porni programarea automată. Toate canalele TV disponibile vor fi căutate și stocate automat. Pentru a opri programarea automată, apăsați butonul MENU (MENIU). Când programarea automată este finalizată, este afisat meniul listei de programe. Programare Post **manuală** Pentru a schimba un canal.<br>
Pentru a schimba un canal.<br>
(Modificati fiecare element î (Modificati fiecare element în Prog auto Program si apăsați butonul Programare manuala To set"MENU" (MENIU) pentru a Editare program salva setările) Program favorit AV + OK MENU Apăsați butoanele  $\blacktriangleleft \blacktriangleright$  pentru a selecta numărul canalului sau pentru a Stocare introduce numărul programului cu ajutorul butoanelor numere în poziția în care doriți să stocați. Trebuie setat înainte de a realiza căutarea automată. Sistem Apăsați butoanele  $\nabla$  A pentru a selecta sistemul TV al țării sau zonei din lume de unde doriți să recepționați canale TV. BG : PAL B/G, SECAM B/G (Europa / Europa de Est) I : PAL I/II (Marea Britanie/Irlanda) DK : PAL D/K, SECAM D/K (Europa de Est) L : SECAM L/L' (Franța)

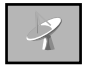

## Setați stație/Selectați canalul când urmăriți programe TV

Apăsați butoanele  $\Psi$  A pentru a selecta VHF/UHF pentru canale aeriene sau Cable (Cablu) pentru canale transmise prin cablu. Pentru a selecta tipul de recepție pentru un canal: VHF/UHF / Cablu. **Channel** Dacă știți numărul canalului, introduceți-l direct cu ajutorul butoanelor de la 0 la 9. În cazul recepției slabe, puteți îmbunătăți recepția cu ajutorul reglajului fin. Utilizați butoanele  $\blacktriangledown$  pentru a realiza reglajul fin pentru a obține cea mai bună imagine și sunet. Utilizati butoanele  $\blacktriangleleft \blacktriangleright$  pentru a căuta următorul canal înainte sau înapoi. Pentru a vizualiza numele asociat canalului. Puteti modifica numele stocat în memorie sau puteți asocia un nume unui canal TV, dacă acesta nu a fost încă introdus. Un nume din până la 5 litere sau numere poate fi asociat fiecărui program de la 0 la 99. Apăsați butoanele  $\blacktriangleleft$  > pentru a muta cursorul pentru modificare. -> Apăsați butoanele  $\Psi$  A pentru a selecta un caracter. (spațiu, număr 0~9 și alfabet A~Z, +,-) -> Apăsați butonul OK sau butonul MENU (MENIU). **Bandă** (Canal) Fine (Fin) **Search** (Căutare) Name (Nume) Post Prog auto Editare program 0 C 01 5 C 07 1 C 35 6 C 50

Programme edit (Editare program)

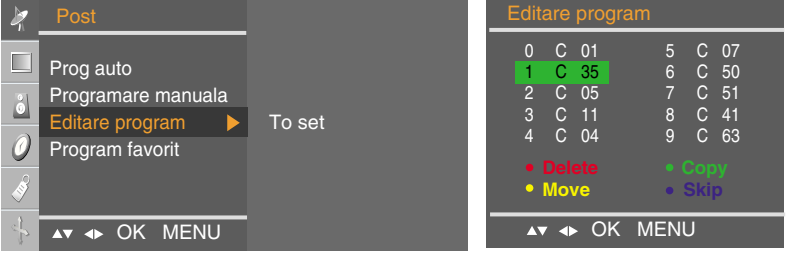

**Delete** (Stergere) Apăsați butoanele  $\P$  4  $\blacktriangleright$  pentru a selecta un canal TV pentru a fi șters. -> Apăsați tasta roșie de pe telecomandă -> Culoarea de fundal a canalului selectat se va schimba în roșu. Apăsați butonul Delete (Ștergere) încă o dată pentru a șterge canalul selectat. Toate canalele următoare sunt mutate cu o poziție în sus.

Apăsați butoanele  $\nabla \blacktriangle \blacktriangle \blacktriangleright$  pentru a selecta un canal TV pentru a fi copiat. -> Apăsați tasta verde de pe telecomandă. Toate canalele următoare sunt mutate cu o poziție în jos. Copy (Copiere)

Apăsați butoanele  $\nabla \blacktriangle \blacktriangle \blacktriangleright$  pentru a selecta un canal TV pentru a fi mutat. -> Apăsați tasta galbenă de pe telecomandă. -> Apăsați butoanele  $\nabla \blacktriangle \blacktriangle \blacktriangleright$ pentru a muta canalul TV pe numărul de canal dorit. -> Apăsați din nou tasta galbenă pentru a ieși din această funcție. **Move** 

Apăsați butoanele  $\nabla \triangle \blacktriangle \blacktriangleright$  pentru a selecta un canal TV pentru a fi ignorat. -> Apăsați tasta albastră de pe telecomandă. Canalul TV ignorat este afișat în culoarea albastră. Skip (Ignorare)

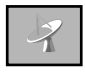

## Setați stație/Selectați canalul când urmăriți programe TV

#### Favourite programme Post  $\frac{1}{2}$ (Program favorit) **Inactiv**  $\Box$ Prog auto Programare manuala  $\stackrel{\circ}{\bullet}$ Editare program O Program favorit AV 4> OK MENU

Această funcție vă permite să selectați direct programul favorit. (8 canale) Apăsați butoanele  $\nabla \triangle \blacktriangle \blacktriangleright$  pentru a selecta un canal.

#### \* Tasta galbenă (telecomandă) :

Program favorit pornit : Rotește canalul favorit Program favorit oprit : Pentru a afișa canalul TV selectat anterior.

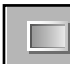

# PICTURE (IMAGINE) ajustează funcția imagine (RGB/DVI)

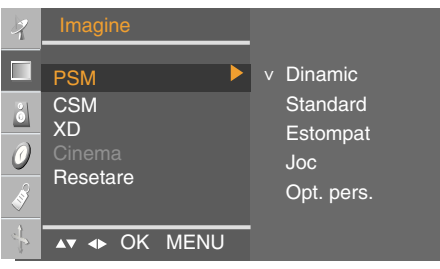

**CSM**

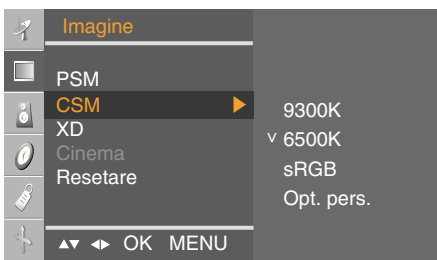

**XD**

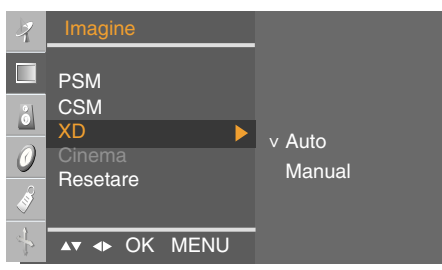

**PSM PSM** ajustează automat calitatea imaginii de pe ecran.

• Dynamic (Dinamic)

Selectați această opțiune pentru a afișa o imagine clară.

• Standard

Starea cea mai naturală și cel mai des utilizată pentru afişaj.

• Mild (Moderat)

Selectați această opțiune pentru a afișa o imagine fină.

• Game (Joc)

Selectați această opțiune pentru a afișa o potrivită pentru joc.

• User (Utilizator)

Selectați această opțiune pentru a utiliza setările definite de utilizator.

Funcția CSM ajustează automat setul de culoare de pe ecran.

**• 9300K**

Un alb oarecum purpuriu.

**• 6500K**

Un alb oarecum albăstrui.

- **sRGB**
- Luminozitate ușor scăzută. **•** User (Utilizator)

Selectați această opțiune pentru a utiliza setările definite de utilizator.

#### Roșu / Verde / Albastru

Setați propriile nivele de culoare.

XD reprezintă tehnologia unică de îmbunătățire a imaginii de la LG Electronics care afișează o sursă HD printr-un algoritm avansat de procesare a semnalului digital.

Această funcție nu este disponibilă în modurile RGB-PC sau DVI-PC.

După selectarea PSM, este activat modul Manual. (Nu functionează cu RGP-PC, DVI-PC).

(Această funcție este disponibilă doar în modurile TV, AV și Component (Componentă) 480i/576i). Atunci când vizionați un film, această funcție reglează dispozitivul pentru cea mai bună calitate a imaginii.(Nu functionează cu RGP/DVI). Cinema

Reset Efectuează revenirea la setările implicite din fabrică PSM, CSM, XD, Cinema. (Resetare)

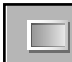

## PICTURE (IMAGINE) ajustează funcția imagine (TV/Video)

#### **PSM**

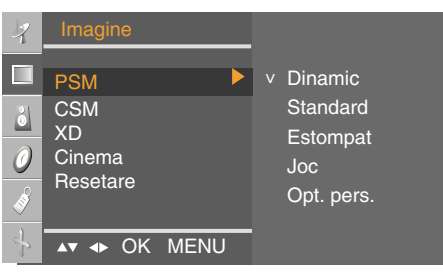

#### **CSM**

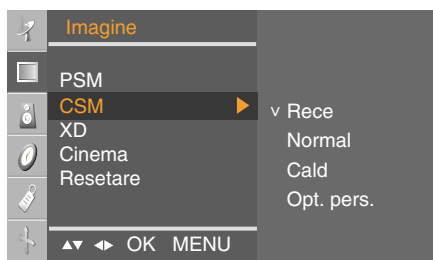

#### **XD**

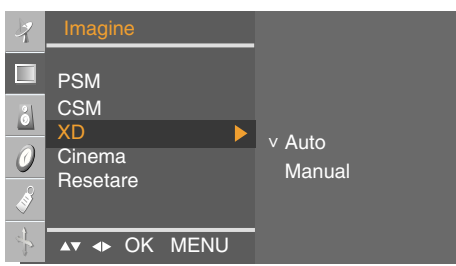

Functia PSM ajustează automat calitatea imaginii de pe ecran.

• Dynamic (Dinamic)

Selectati această optiune pentru a afisa o imagine clară.

- Standard Starea cea mai naturală și cel mai des utilizată pentru afisaj.
- Mild (Moderat) Selectati această optiune pentru a afisa o imagine fină.
- Game (Joc) Selectați această opțiune pentru a afișa o potrivită pentru joc.
- User (Utilizator)

Selectați această opțiune pentru a utiliza setările definite de utilizator.

Funcția CSM ajustează automat setul de culoare de pe ecran.

**•** Cool (Tonuri reci)

Un alb oarecum purpuriu.

- Normal Un alb oarecum albăstrui.
- Warm (Tonuri calde)

Un alb oarecum roșiatic.

**•** User (Utilizator) Selectați această opțiune pentru a utiliza setările definite de utilizator.

#### Rosu / Verde / Albastru

Setați propriile nivele de culoare.

XD reprezintă tehnologia unică de îmbunătățire a imaginii de la LG Electronics care afișează o sursă HD printr-un algoritm avansat de procesare a semnalului digital.

Această funcție nu este disponibilă în modurile RGB-PC sau DVI-PC.

După selectarea PSM, este activat modul Manual. (Nu funcționează cu RGP-PC, DVI-PC).

(Această funcție este disponibilă doar în modurile TV, AV și Component (Componentă) 480i/576i). Atunci când vizionati un film, această funcție reglează dispozitivul pentru cea mai bună calitate a imaginii. Cinema

Reset Efectuează revenirea la setările implicite din fabrică PSM, CSM, XD, Cinema. (Resetare)

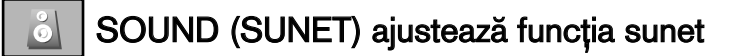

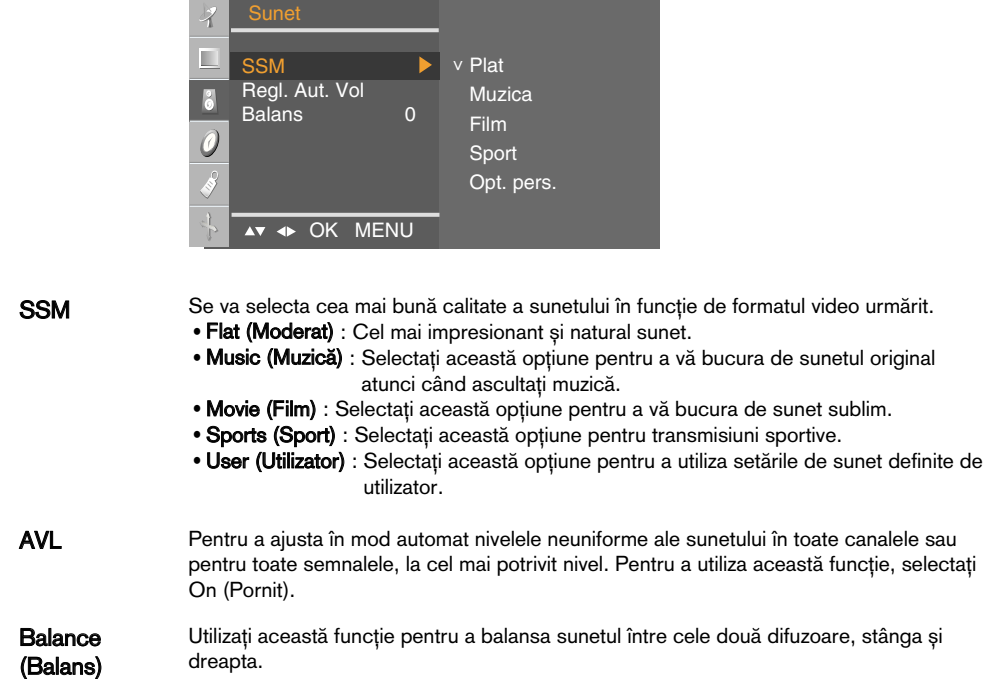

# **O** TIME (ORĂ) ajustează funcția oră

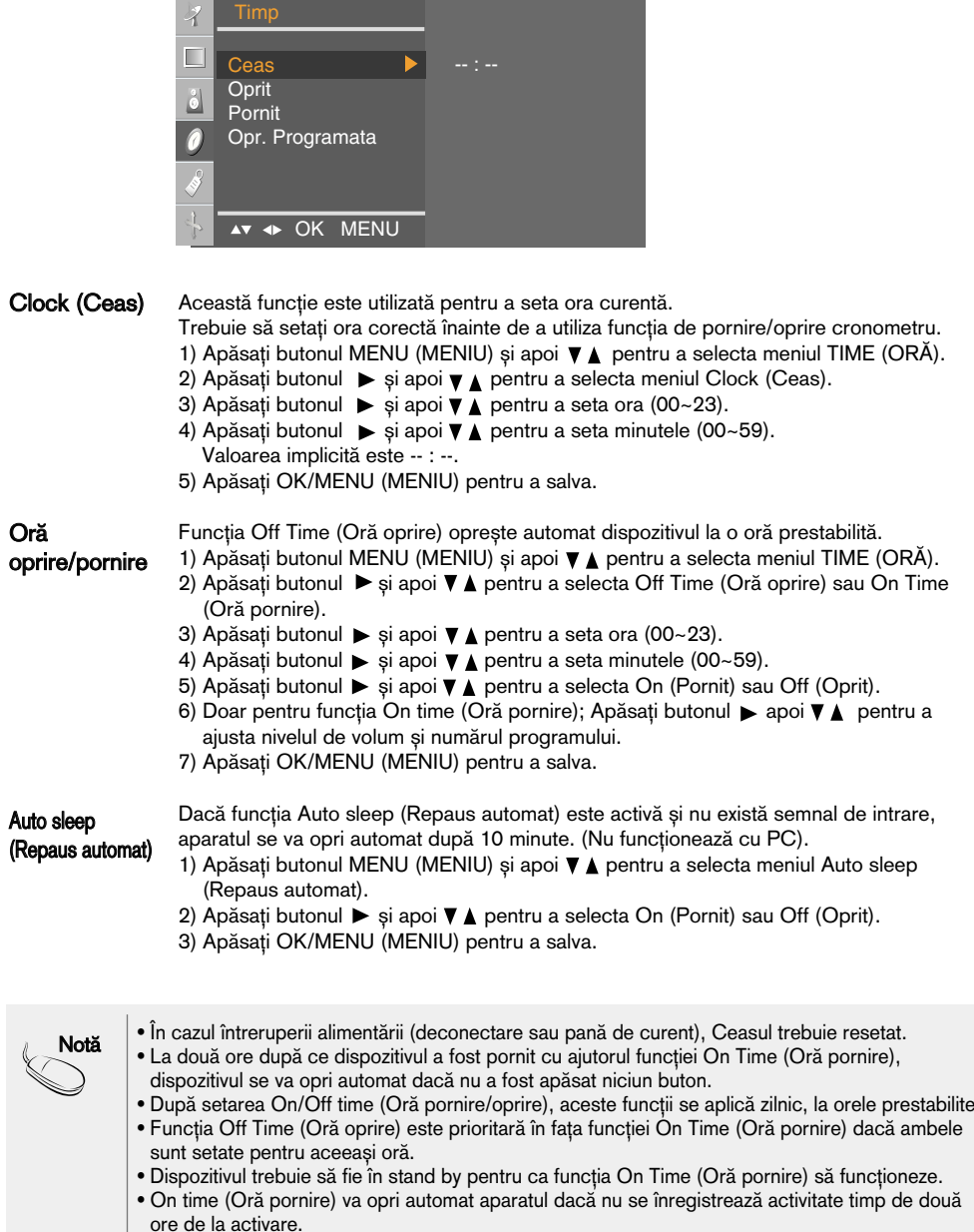

# SPECIAL Selectează o funcție specială.

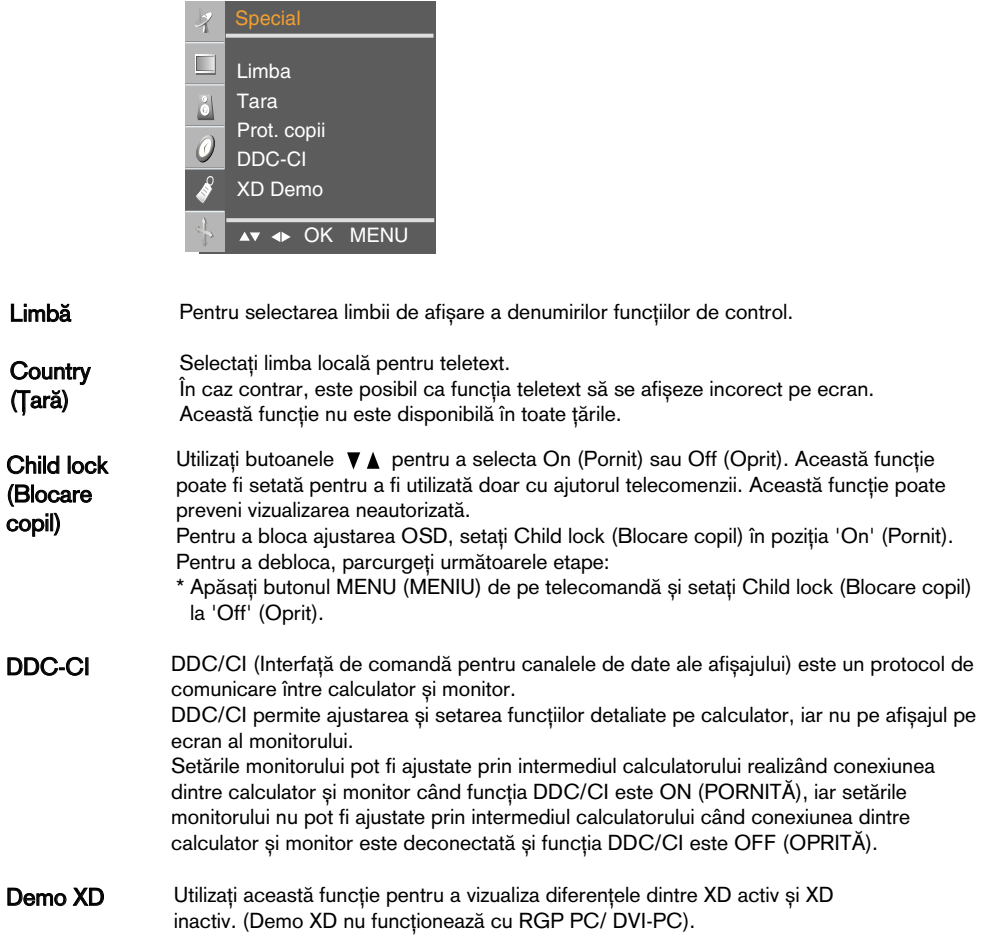

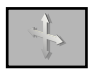

# SCREEN (ECRAN) ajustează funcția ecran

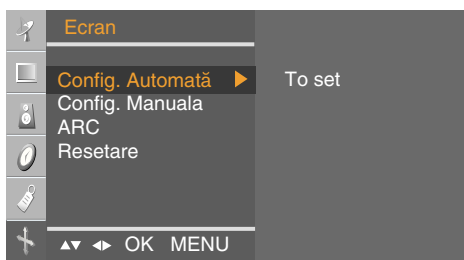

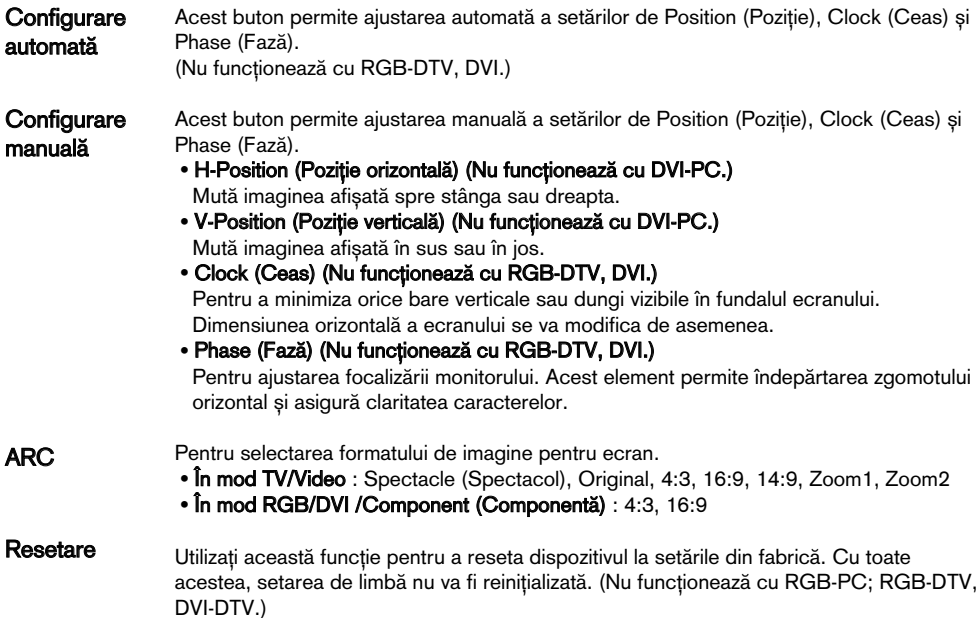

# Depanare

# Nu se afișează nicio imagine

- Cablul de alimentare al produsului este conectat?
- Indicatorul de alimentare este aprins?
- Alimentarea este pornită, indicatorul de alimentare este albastru dar ecranul este extrem de întunecat.
- Indicatorul de alimentare este în culoarea chihlimbarului?
- Apare mesajul 'Out of range' (În afara intervalului)?

● Apare mesajul 'Check signal cable' (Verifica˛i cablu de semnal)?

- Verificați dacă ați conectat corespunzător cablul de alimentare la sursa de alimentare.
- Verificati dacă este pornit comutatorul de alimentare.
- Ajustați din nou luminozitatea și contrastul.
- Dacă produsul este în mod economisire energie, miscați mausul sau apăsați orice tastă.
- Pentru DVD sau integratorul digital, verificați starea de alimentare a dispozitivului conectat.
- Semnalul de la calculator (placa video) este în afara intervalului de frecvență orizontală sau verticală a produsului. Ajustați intervalul de frecvență consultând Specificațiile din acest ghid.
- **\* Rezoluție maximă** 19 inci: RGB: 1440 X 900 @75 Hz DVI: 1440 X 900 @60 Hz 20,1 inci: 1680 X 1050 @60 Hz 22 inci: 1680 X1050 @60 Hz
- Cablul de semnal dintre calculator și produs nu este conectat. Verifica˛i cablul de semnal.
- Apăsați butonul 'INPUT' (INTRARE) de pe telecomandă pentru a verifica semnalul de intrare.

### La conectarea produsului apare pe ecran mesajul 'Unknown Product' (Produs necunoscut).

● Ați instalat driverul?

- Instalați driver-ul produsului, furnizat împreună cu acesta, sau descărcați-l de pe pagina de internet. (http://www.lge.com)
- Verificați dacă funcția plug&play este compatibilă consultând ghidul utilizatorului pentru placa video.

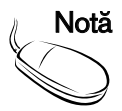

- **\* Frecvență verticală** : Pentru a permite utilizatorului să privească spre afișaj, imaginea de pe ecran<br>**Notă bi**rebuie schimbată de 10 ori pe secundă, asemenea unei lămpi fluorescente. Frecvența verticală sau rata de reîmprospătare măsoară numărul de afișări pe secundă. Unitatea de măsură este Hz.
	- \* Frecventă orizontală: Frecventa orizontală măsoară numărul de afisări ale unei linii orizontale. Împărtind 1 la intervalul orizontal, numărul de linii orizontale afisate în fiecare secundă reprezintă frecventa orizontală. Unitatea de măsură este kHz.

# Depanare

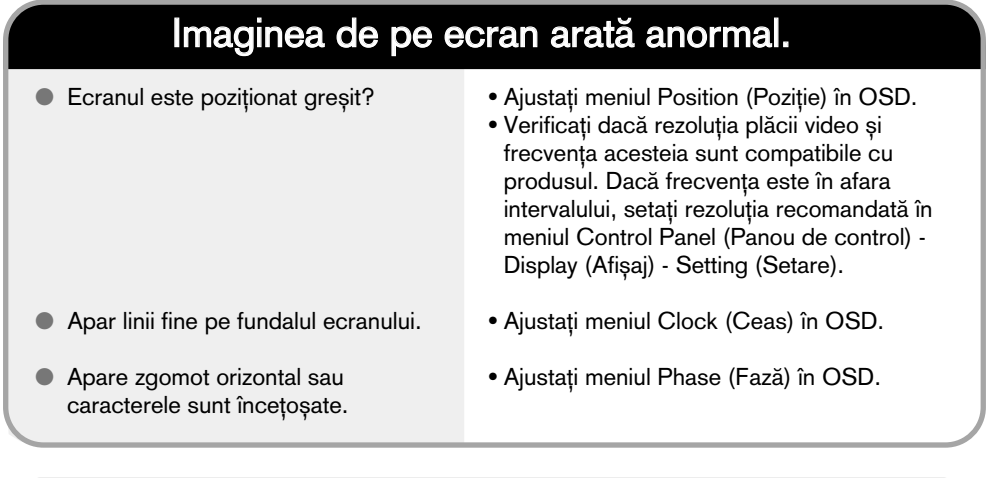

# Apar imagini arse pe produs.

- Apar imagini arse pe produs când acesta este oprit.
- Dacă utilizați o imagine fixă pentru o perioadă lungă de timp, pixelii se pot deteriora rapid. Utilizați funcția de economizor ecran.

# Depanare

# Funcția audio nu funcționează.

● Fără sunet?

- Verificați dacă ați conectat corespunzător cablul audio.
- Ajusta˛i volumul.
- Verificați dacă ați setat corespunzător opțiunile de sunet.
- Sunetul este prea scăzut.
- Ajusta˛i volumul.

# Funcția TV nu funcționează.

- Nu se receptionează semnal TV.
- Verificati dacă ati selectat modul corespunzător pentru canal.
- Utilizati functia de setare automată a canalelor.
- Verificați dacă ați conectat corespunzător antena TV.

### Culoarea ecranului este anormală.

- **Ecranul are o rezoluție slabă (16** culori).
- Culoarea ecranului este instabilă sau ecranul este monocolor.
- Apar puncte negre pe fundalul ecranului?
- Configura˛i setarea de culoarea la mai mult de 24 biti (true color). Selectați Control Panel (Panou de control) -Display (Afişaj) - Settings (Setări) -Color Table (Tabel culori) în Windows.
- Verifica˛i conexiunea cu cablul de semnal. Alternativ, reintroduceți placa video.
- Câtiva pixeli (rosu, verde, alb, negru) pot apărea pe ecran ca urmare a caracteristicilor unice ale panoului LCD. Aceasta nu reprezintă o defectiune a ecranului LCD.

Specificațiile produsului pot fi modificate fără notificare prealabilă pentru îmbunătățirea calității.

**[19 in]**

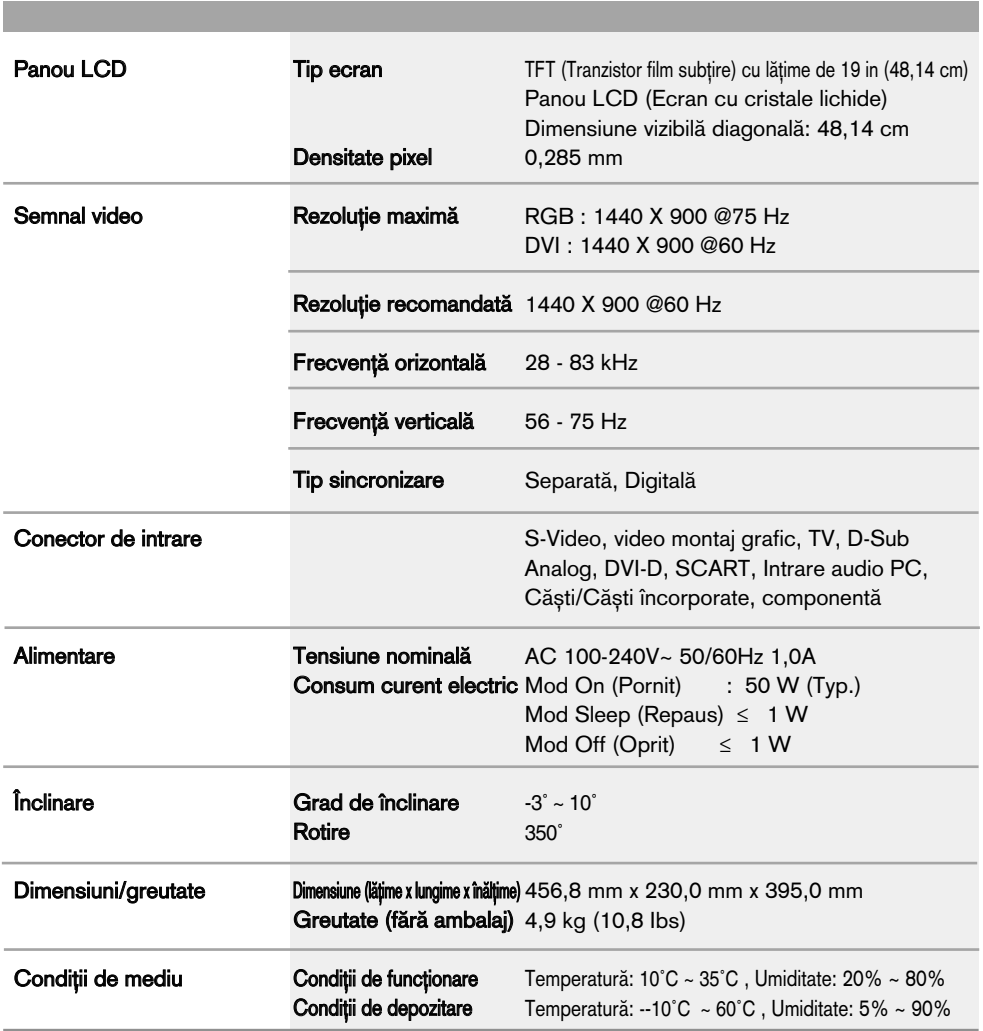

Specificațiile produsului pot fi modificate fără notificare prealabilă pentru îmbunătățirea calității.

**[20,1 in]**

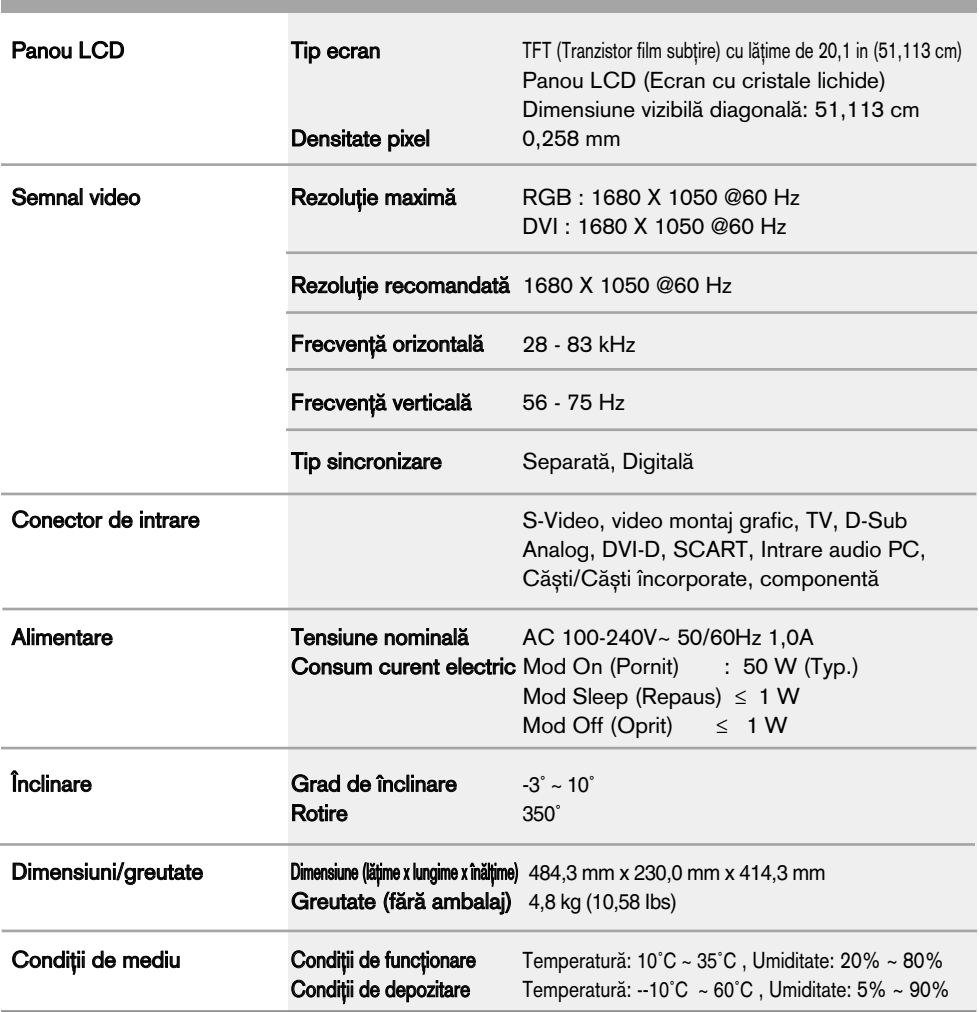

Specificațiile produsului pot fi modificate fără notificare prealabilă pentru îmbunătățirea calității.

**[22 in]**

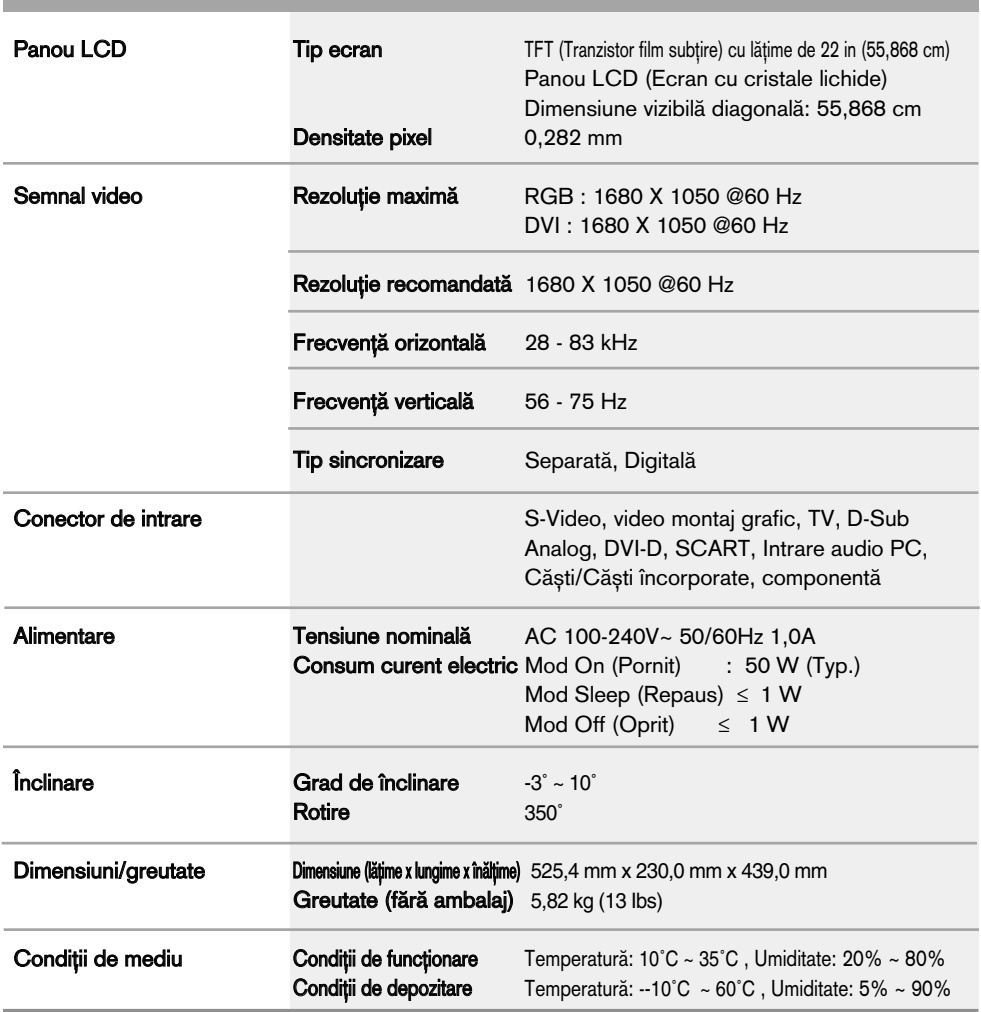

### Mod PC - Mod presetare

### **[19 in]**

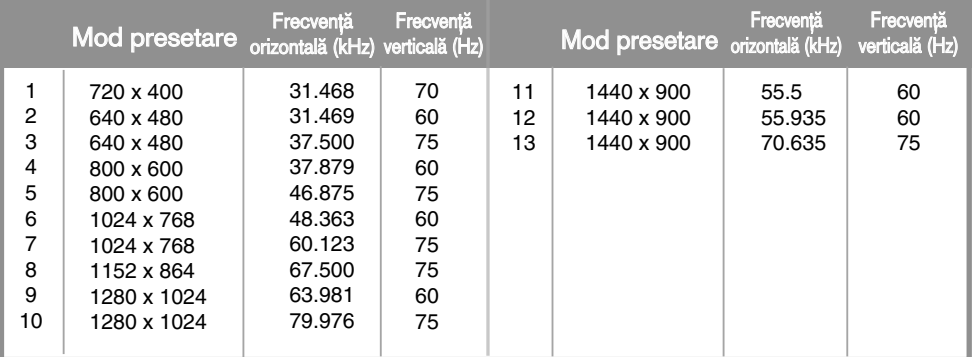

\* 1~13: mod RGB \* 1~12: mod DVI

### **[20,1 in] [22 in]**

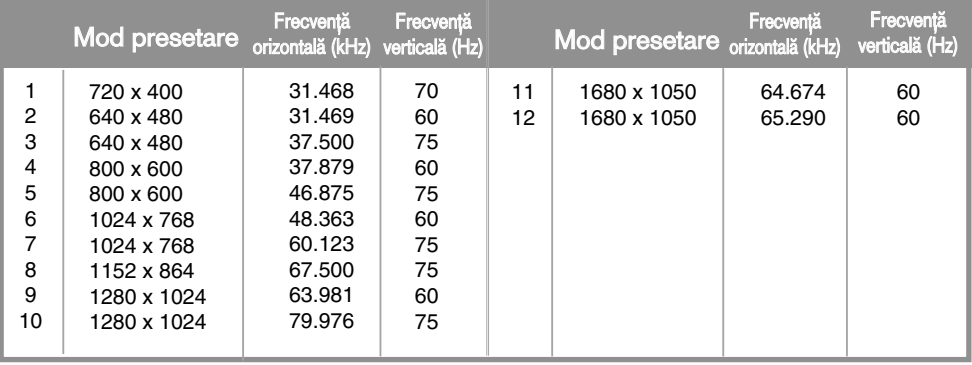

### **DTV** -Temporizare

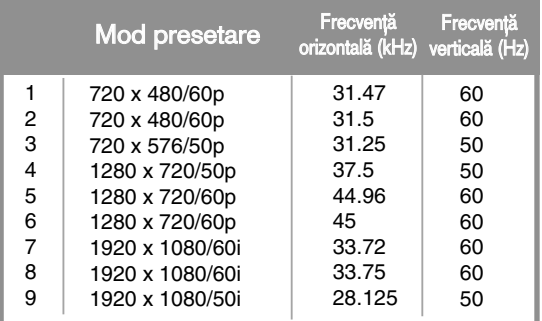

#### Indicator alimentare C D

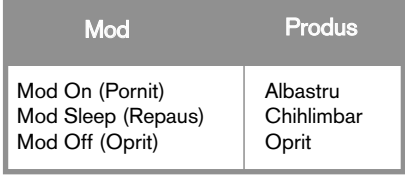

### Montare pe perete VESA

### Acest produs este în conformitate cu specificațiile interfeței de montare VESA.

 $\mathbb I$  **Puneți produsul pe o bucată de material sau o altă suprafață moale, cu fața în jos.** 

 $2$ . Trageți și îndepărtați baza suportului apăsând butonul de pe baza suportului în direcția săgeților.  $3$ . Așezați în picioare corpul suportului.

4. Trageți și îndepărtați corpul suportului glisând și păstrând clichetele apăsate în jos.

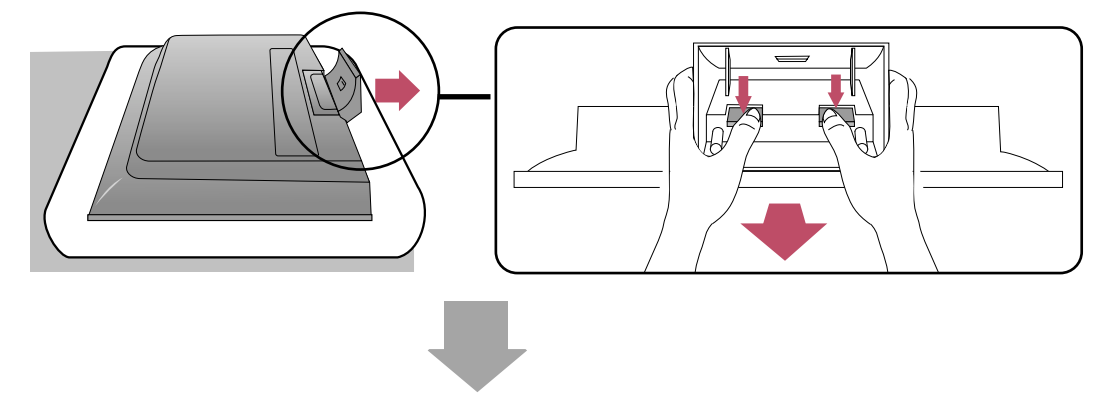

 ${\bf 5}_\text{\tiny \bf{-}}$  Strângeți șurubul din partea din spate a produsului și celălalt de la încheietura suportului.

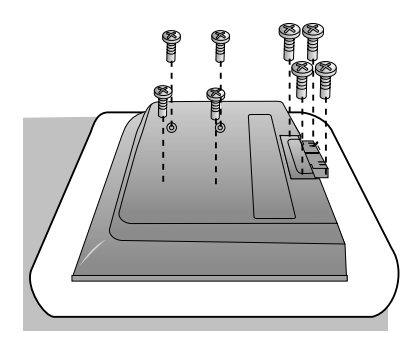

 $6$ . Instalați dispozitivul de montare pe perete VESA Standard

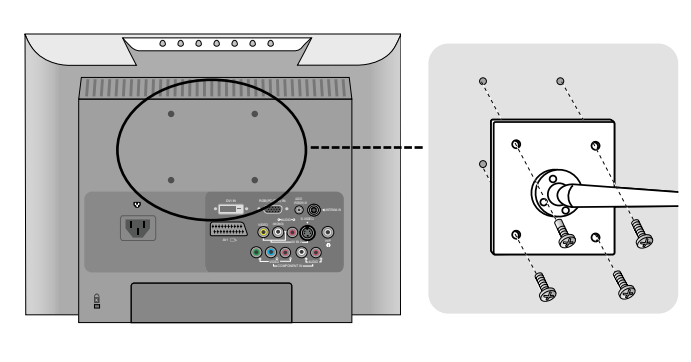

#### Montare pe perete VESA

Conectat la un alt dispozitiv (tip suport sau montat pe perete). Acest dispozitiv este în conformitate cu specificațiile interfeței de montare VESA. (Dacă este necesar, trebuie achiziționat separat.) Pentru informații suplimentare, consultați Instruc˛iunile de montare pe perete VESA.